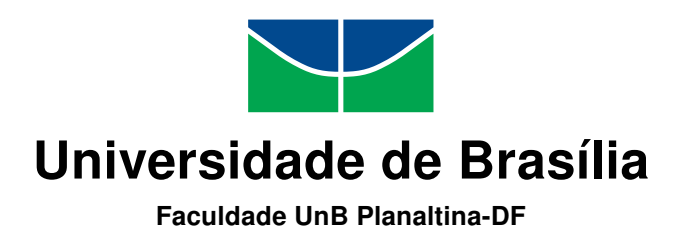

## **Central de Controle para Laboratórios e Coleções baseado em Arduino**

Matheus de Souza Silva

Monografia apresentada como requisito parcial para conclusão do Curso de Licenciatura em Cieñcias Naturais

> Orientador Prof. Dr. Ismael Victor de Lucena Costa

Coorientador Prof. Dr. Rodrigo Miloni Santucci

> Brasília 2018

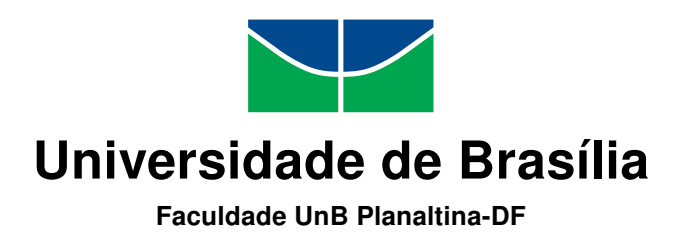

## **Central de Controle para Laboratórios e Coleções baseado em Arduino**

Matheus de Souza Silva

Monografia apresentada como requisito parcial para conclusão do Curso de Licenciatura em Cieñcias Naturais

Prof. Dr. Ismael Victor de Lucena Costa (Orientador) FUP/UnB

Prof. Dr. Ivan Costa Prof. Dr. Jeanne Rocha FUP/UnB FUP/UnB

do Curso de Licenciatura em Cieñcias Naturais

Brasília, 23 de Novembro de 2018

## **Dedicatória**

Dedico este trabalho primeiramente a Deus que me deu força, coragem e iluminou o meu caminho.

Aos meus pais Eliseu Pereira da Silva e Líbia Raquel de Souza Silva que fizeram o possível e o impossível para eu está aqui nesse momento. Obrigado por toda dedicação. Vocês são os hérois da minha vida. Amo vocês!

Aos meus irmãos Fernanda e Lucas, com muito amor.

As minhas avós Mércia e Maria de Lourdes, e ao meu avô Orlando(in memorian) com muito amor e saudade.

A minha namorada e companheira Geisa, que sempre me deu carinho, incentivo e apoio. Te amo!

## **Agradecimentos**

Obrigado aos mestre Ismael Victor Costa Lucena e Rodrigo Miloni Santucci, grandes professor e orientadores. Agradeço pela confiança e incansável dedicação.

Também sou grato aos docentes Tamiel, Jeane, Ivan, Dulce e Jesus Maurício, grandes professores e inspirações.

Aos meus amigos Larissa, Wellington, Cléia, Gabrielle, Joyce, Pedro, Ana Clara e Régis.

## **Resumo**

O presente trabalho tem como objetivo o desenvolvimento de um equipamento que proporcione suporte para a curadoria de coleções em museus, bibliotecas e laboratórios que necessitem de um ambiente controlado e disponha de poucos recursos para a sua implantação. O diferencial deste projeto está na escalabilidade do sistema baseado em Arduino que oferece a possibilidade de mudança fácil e de acordo com a necessidade local, além da disponibilidade e seu custo de produção bastante acessível. O equipamento completo realiza a medição, captura de dados e acionamento de equipamentos auxiliares, além de realizar seu armazenamento em servidores na internet que servem para atualização de um aplicativo para gerenciamento remoto dos parâmetros do ambiente que abriga o acervo.

**Palavras-chave:** Arduino, Conservação, Acervo

# **Sumário**

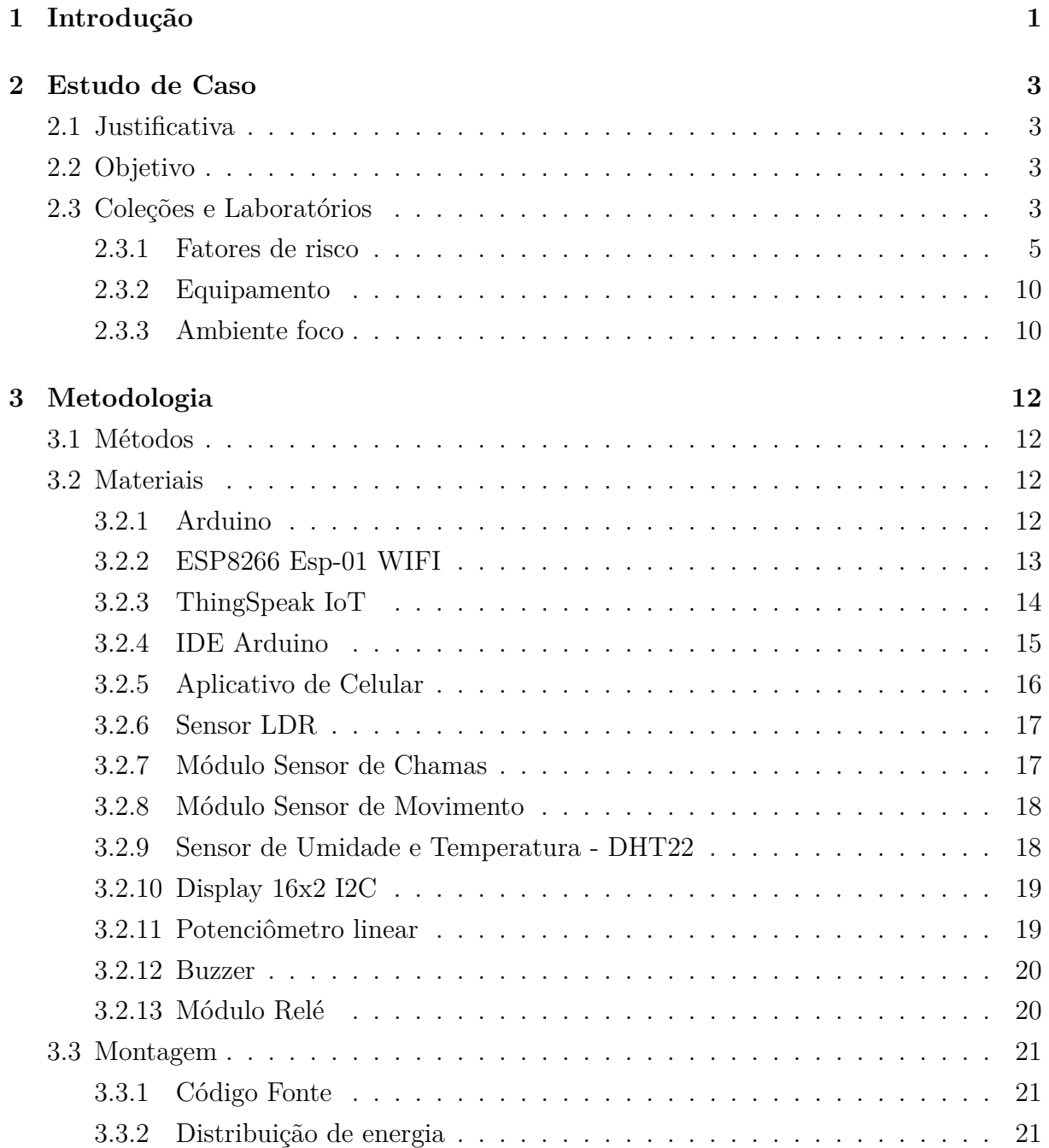

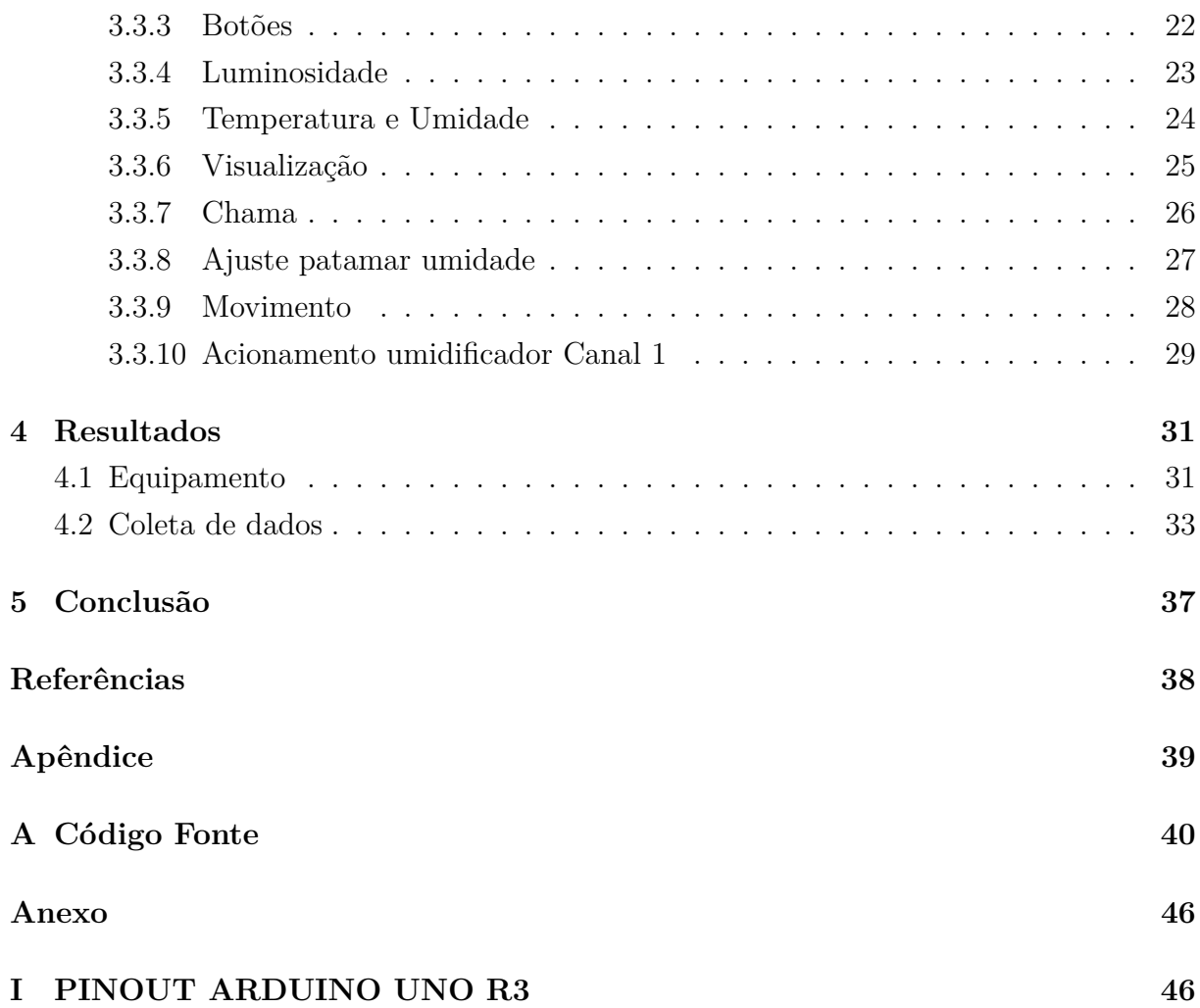

# <span id="page-7-0"></span>**Lista de Figuras**

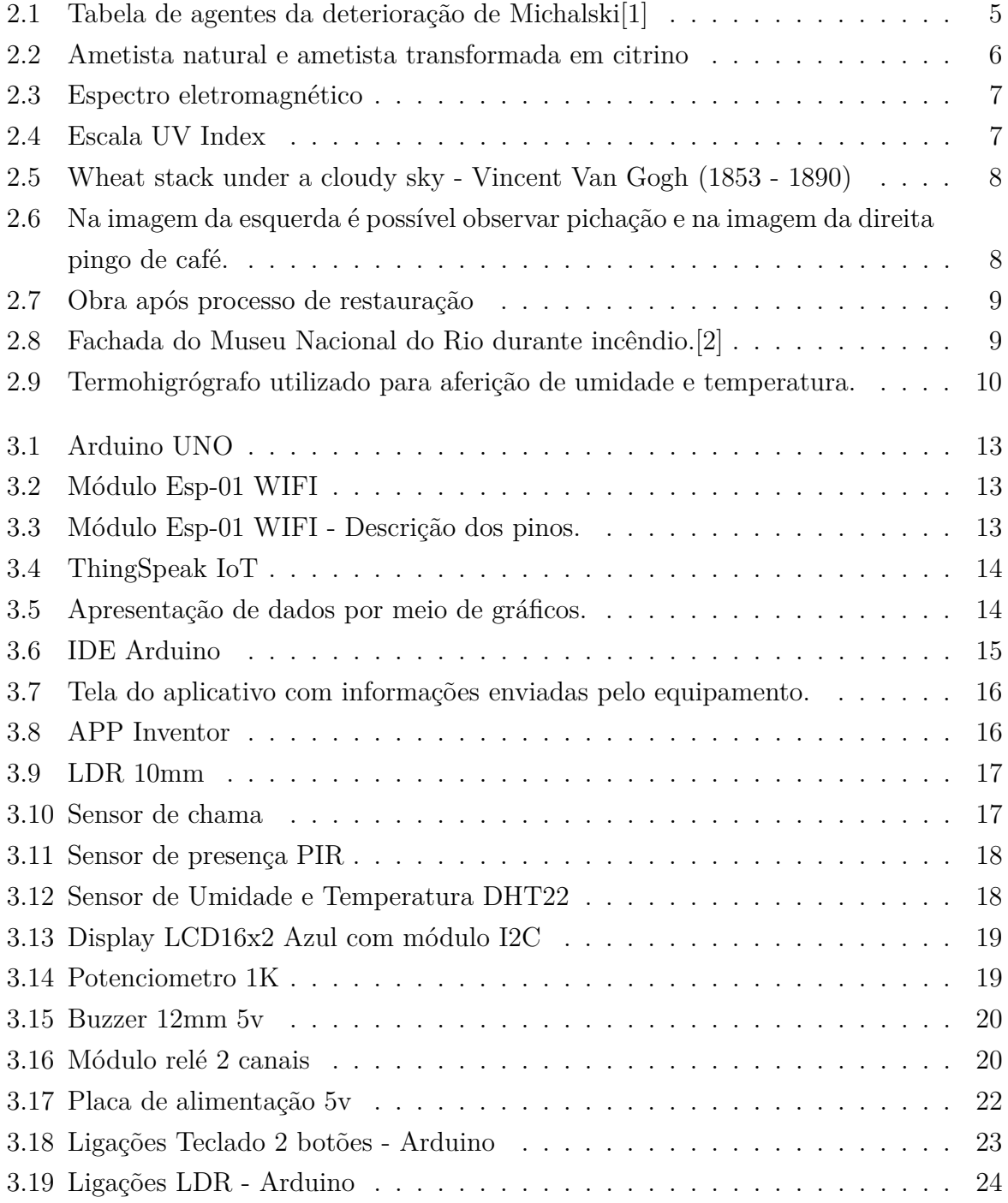

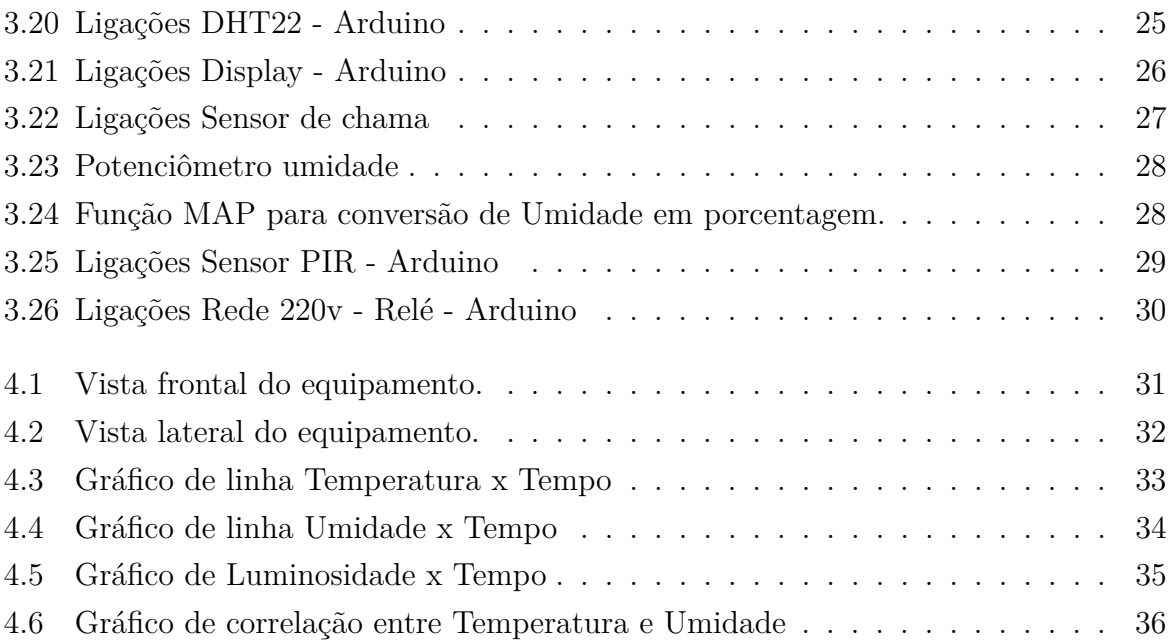

## **Lista de Tabelas**

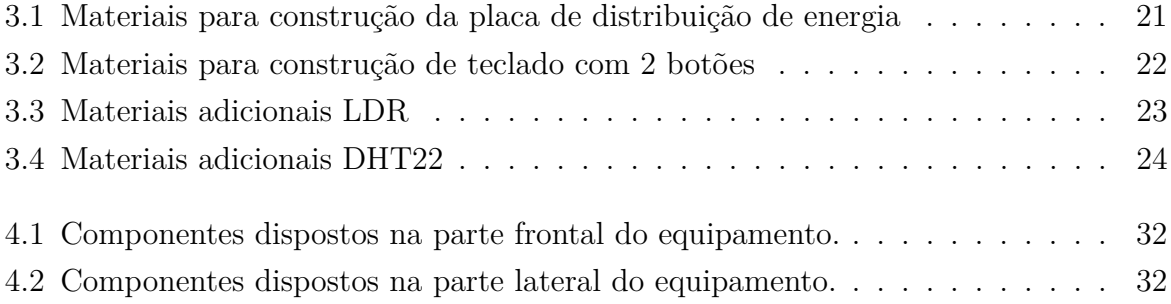

## <span id="page-10-1"></span><span id="page-10-0"></span>**Capítulo 1**

## **Introdução**

Museus e coleções tem como objetivo preservar e expor elementos que compõe a história cultural e científica dos mais variados povos do planeta, assim mantendo um registro histórico e permanente que permita a realização de estudos e divulgação científica através da análise e preparação das peças do acervo. As peças de um acervo apesar de serem aspectos de beleza e admiração, vão além, pois permitem que a sociedade possa compreender como e porque determinados fenômenos aconteceram.

Visto que existe a necessidade de conservação de tais peças, pois representam uma parte importante do registro histórico do mundo, cuidados devem ser observados já que muitos destes materiais só puderam ser observados pelo fato de terem a sorte de se situar em condições ideais de preservação, o que não é a regra visto que muitos fatores corroboram para a não preservação, seja devido a ações antrópicas, intempéries físicas e químicas ou ação de agentes biológicos como infestações por pragas que representam um problema sério para alguns tipos de materiais.[\[3\]](#page-47-3).

Como a preservação não é a regra que ocorre na maioria dos objetos de forma natural, quando um objeto é descoberto ou identificado, cuidados devem ser tomados para manter o grau de conservação que em alguns casos se manteve durante milhares de anos de forma natural, como o caso de objetos que estiveram soterrados como fósseis, cerâmicas e minerais.

Outros materiais como tecidos e papel são sensíveis a uma serie de fatores como descrito no Museu do MAST[\[4\]](#page-47-4) que teve problema em sua coleção de livros devido a infiltração, o que desencadeou outros problemas como infestação por mofo, desgaste e deterioração do acervo da biblioteca, que só foi observado quando técnicos realizavam a troca do papel registro do termohigrógrafo. Nesse sentido fica evidente que, apesar de registrar as variações de umidade e temperatura, um aparelho como termohigrógrafo pode não ser eficiente para manutenção de boas condições de armazenamento se não houver verificação periódica dos registros.

<span id="page-11-0"></span>Com um equipamento conectado a internet, esse problema poderia ter sido descoberto antes e proporcionado tempo útil maior para buscar uma solução que minimizasse os danos ao arquivo. Assim, a proposta de um equipamento que realize o monitoramento das variáveis básicas de ambiente como umidade, temperatura e luminosidade e com conexão a internet, oferece uma oportunidade de otimizar o trabalho de curadoria, já que o monitoramento em tempo real dos dados permite a identificação e busca de soluções mais rapidamente.

Então o ideal seria equipar o local com um equipamento com capacidade de realizar essas funções, mas existe verba suficiente para a contratação de um serviço que realize tal monitoramento?

Exemplos como do Museu Nacional do Rio de Janeiro, mostram que em muitos casos os recursos são escassos ou mesmo inexistentes, seja pelo tamanho da coleção ou pela pouca importância ofertada pelo mantenedor do acervo, como um governo federal que não disponibiliza recursos suficientes para manutenção de seu patrimônio histórico e científico como pode ser verificado no Relatório Anual de 1963 do Museu Nacional[\[5\]](#page-47-5), entre as páginas 13 e 19 que evidencia que a muito tempo os problemas de orçamento ameaçam o patrimônio do museu.

Este trabalho tem como proposta o desenvolvimento de um aparelho capaz de realizar tarefas de captação de dados e automatização de tarefas, se necessário, para melhor auxiliar a manutenção de coleções e acervos. Para isso utilizaremos a tecnologia do microcontrolador Arduino, que é de fácil manutenção e custo acessível a grandes e pequenas coleções, para desenvolver um equipamento que sirva de base para auxiliar na manutenção de acervos, assim não ficando a merce do descaso de governos negligentes.

A ideia surgiu da necessidade de obter conhecimento a respeito das variáveis que influenciam na conservação de coleções, especificamente no laboratório de paleontologia da UnB-FUP onde se encontram fósseis que aguardam preparação por parte do docente responsável, alunos de graduação e pós-graduação. Assim, o conhecimento de parâmetros como umidade, temperatura e luminosidade pode auxiliar a tomada de decisão para atividades de conservação do acervo.

Além dessa introdução, o presente trabalho inclui outras quatro partes. Na primeira, é realizada uma discussão a respeito da problemática sobre a conservação e fatores de degradação em acervos. Na segunda, é abordada a parte metodológica, onde se discute a seleção de componentes, suas funções e a montagem do equipamento. Em seguida são apresentados os dados experimentais coletados durante os testes do equipamento. E por fim é apresentado a conclusão do trabalho, onde se discute a viabilidade e importância desse projeto.

## <span id="page-12-0"></span>**Capítulo 2**

## **Estudo de Caso**

### <span id="page-12-1"></span>**2.1 Justificativa**

A construção de um aparelho que funcione como uma central de captação de dados e automatização de tarefas, surge da necessidade que se tem de controlar os ambientes, como laboratórios e coleções, que possuem materiais sensíveis e necessitem de um ambiente onde fatores como temperatura, umidade, luminosidade, entre outros sejam conhecidos e monitorados constantemente a fim de preservar a integridade do acervo.

### <span id="page-12-2"></span>**2.2 Objetivo**

Este projeto tem como objetivo o desenvolvimento de um aparelho de baixo custo, baseado no microcontrolador Arduino, para monitorar alguns parâmetros físicos existentes em laboratórios e coleções. Isso porque aparelhos semelhantes apresentam elevados custos de aquisição e manutenção, assim não sendo viável para situações mais modestas onde o controle se faz necessário mas, o financiamento não possibilita sua aquisição. Desse modo, objetivamos desenvolver um aparelho capaz de registrar variados tipos de dados a serem captados por sensores e automatizar tarefas de controle quando necessário, tudo a partir de configurações prévias de software e hardware.

## <span id="page-12-3"></span>**2.3 Coleções e Laboratórios**

Grandes museus, bibliotecas e laboratórios podem muitas vezes enfrentar problemas no que diz respeito a conservação dos acervos, mas estes também por vezes estão monitorados por sistemas de alta tecnologia e curadoria especializada que são responsáveis pelo monitoramento de fatores de risco que podem representar algum risco de periculosidade a seus acervos, especialmente se houverem obras raras e importantes.

<span id="page-13-0"></span>Mas e as pequenas coleções como bibliotecas escolares e laboratórios mais modestos ou com poucos recursos?

O gestor tem responsabilidade pelo acervo, não somente em sua expansão, mas estando atento a manutenção do acervo uma vez que em muitos casos não existem peças disponíveis de reposição em caso de perda do exemplar, que pode vir a ser único como descreve Carvalho [\[6\]](#page-47-6).

Coleções geralmente são montadas onde existe espaço disponível, não tendo opção de escolha do local mais adequado a instalação. Em consequência, tais ambientes não possuem um necessário controle de fatores que podem danificar o acervo, e uma vez que não existem recursos disponíveis, com o tempo aumenta a probabilidade de ocorrer danos ou perdas de alguns itens devido as ações de agentes como fogo, fungos, insetos, luminosidade, temperatura e umidade[\[7\]](#page-47-7).

Carter[\[8\]](#page-47-8) apresenta detalhes de como cada escolha, se não for bem pensada na hora de decidir onde alocar a coleção, pode representar algum tipo de vulnerabilidade a conservação do acervo. No entanto, o autor também apresenta algumas possíveis soluções quando não é possível escolher um local mais adequado, assim remediando a situação. Isso faz com que a observação dos parâmetros do ambiente seja indispensável para uma tomada de decisão e conhecimento sobre o problema a ser enfrentado e qual a melhor solução para aquela realidade, podendo ser um ar-condicionado, ou aquecedor, quando a temperatura oscilar, um umidificador, ou desumidificador, para baixa umidade, e etc. Tal tomada de decisão pode representar a conservação ou a destruição de um acervo.

Sendo algumas coleções mais sensíveis do que outras, devido ao tipo de material que as compõem, é importante conhecer bem os aspectos que podem causar danos e, desse modo controlar e conservar por mais tempos as peças do acervo.

As soluções devem ser pensadas e dimensionadas de maneira adequada e de acordo com a avaliação das variáveis ambientais encontradas. Cada situação possui sua especifidade, pois cada material e tipo de coleção necessita de uma condição específica para sua manutenção, em que limites de temperatura, umidade e exposição a luz devem ser adequadas ao material que compõe o acervo.

Coleções, independente de sua natureza específica, enfrentam riscos quanto a sua conservação. Carter[\[8\]](#page-47-8) descreve como vários aspectos representam um potencial problema para a manutenção da coleção em níveis aceitáveis de segurança, visto alguns problemas serem de natureza ambiental como fogo, água, insetos, fungos, luz, temperatura e umidade, outros de natureza antrópicas que variam desde escolhas erradas para o depósito da coleção até danos provenientes de crimes e vandalismo.

#### <span id="page-14-2"></span><span id="page-14-0"></span>**2.3.1 Fatores de risco**

O principal aspecto a ser observado por Carter[\[8\]](#page-47-8) para a preservação de um acervo é a atenção nas variações dos parâmetros ambientais. Apresentaremos abaixo algumas variáveis ambientais importantes para se monitorar.

<span id="page-14-1"></span>

| Tabela 1. Os Nove Agentes da Deterioração                                                                                                    |                                                                                                    |                                                                                                    |                                                                                                    |  |  |
|----------------------------------------------------------------------------------------------------|----------------------------------------------------------------------------------------------------|----------------------------------------------------------------------------------------------------|----------------------------------------------------------------------------------------------------|--|--|
| Agente da Deterioração                                                                                                    | <b>Riscos do Agente</b><br>(Forma de perda ou dano e acervo vulnerável)                                                                                                    | <b>Perigos</b><br>(Fontes e Atractivos do Agente)<br><b>Lista parcial</b>                                                                                                    | Algumas outras actividades e áreas<br>envolvidas na gestão de cada risco                                                                                                    |  |  |
| <b>Forcas físicas directas</b><br>por ex:, choque, vibração,<br>abrasão e gravidade                                                                  | Quebra, distorção, furo, entalhes, arranhões, abrasão,<br><b>Todos os artefactos</b>                                                                                                    | Terramotos, Guerra.<br>Manipulação deficiente.<br>Armazenamento em excesso.<br>Trânsito dentro de e fora do<br>museu.                                                                                                    | Conservação *.<br>Todo o pessoal do museu na<br>detecção, controlo e resposta de<br>emergência. Edifícios de servicos<br>de limpeza.<br>Prevenção de emergência,<br>museu e governo.                                   |  |  |
| Ladrões, vândalos, pessoal<br>distraído<br>i.e. não autorização de<br>acesso e remoção humana.<br>1 intencional<br>2 não intencional                 | 1 Perda total, a menos que seja recuperado. Todos os<br>artefactos, mas especialmente os artefactos valiosos e<br>portáteis. Deformação, especialmente de artefactos<br>populares ou simbólicos.<br>2 Perda ou desaparecimento. Todos os artefactos.                                                                                                    | Criminosos profissionais e<br>amadores.<br>Público geral.<br>Pessoal do museu.<br>Artefactos preciosos muito<br>visíveis.                                                                                                    | Seguranca.<br>Gestão do acervo.<br>Quradores e investigadores.<br>Polícia local.                                                                                                    |  |  |
| Incêndio                                                                                                    | Destruição total sem recuperação. Queimaduras. Danos<br>provocados pelo fumo.<br>Danos colaterais provocados pela água. Todos os<br>artefactos.                                                                                                    | Instalação da exposição. Sistemas<br>eléctricos e iluminação defeituosa.<br>Incêndio premeditado. Fumo<br>devido a descuido.<br>Edifícios adjacentes.                                                                                       | Seguranca (incêndio). Todo o<br>pessoal do museu na detecção.<br>Servico de incêndio local.<br>Conservação *.                                                                                                    |  |  |
| Água                                                                                                    | Marcas ou fluxos de eflorescência em materiais<br>porosos.<br>Inchaço de materiais orgânicos.<br>Corrosão de metais.<br>Dissolução de colas.<br>Divisão em camadas, cobertura, deformação de<br>artefactos com componentes em camadas, Soltura,<br>fractura, corrosão de artefactos com componentes<br>unidos. Encolhimento de panos ou telas em tecido.                                                                    | Inundações. Tempestades.<br>Telhados defeituosos. Ligações de<br>água e esgotos internos<br>defeituosos.<br>Ligações de áqua e esgotos<br>externos defeituosos.<br>Canalização dos sistemas de<br>supressão de incêndio.                    | Conservação *.<br>Prevenção de emergência,<br>museu e governo.<br>Todo o pessoal do museu na<br>detecção e resposta à<br>emergência.<br>Servicos de limpeza das<br>instalacões.                                        |  |  |
| <b>Pragas</b><br>1 insectos<br>2 insectos nocivos, aves.<br>outros animais<br>3 fungos, bactérias (ver<br>Humidade Relativa<br>Incorrecta: humidade) | 1 consumo, perfuração, cortes, túneis. Excreta que<br>destrói, debilita, desfigura ou cauteriza materiais,<br>especialmente peles, penas, couro, colecções de<br>insectos, tecidos, papel e madeira.<br>2 consumo de materiais orgânicos, deslocamento de<br>itens mais pequenos. Sujidade de fezes e urina.<br>Perfuração, sujidade de materiais inorgânicos caso<br>sejam um obstáculo para alcancar o material orgânico. | Paisagem circundante.<br>Habitats de vegetação próximos<br>do perímetro do edifício.<br>Habitats de lixo.<br>Entrada de materiais de<br>construção.<br>Entrada de artefactos.<br>Entrada de pessoal, visitantes.<br>Derramamento de comida. | Conservação.*<br>Actividades nas instalações.<br>Serviços de comida.<br>Plano da exposição.<br>Todo o pessoal do museu.<br>Companhias de controlo de<br>praga externa.<br>Biólogos externos para<br>identificação.<br> |  |  |

Figura 2.1: Tabela de agentes da deterioração de Michalski[\[1\]](#page-47-1)

#### **Umidade e Temperatura**

Umidade pode ser entendida como a densidade de vapor d'água presente no ar e temperatura como a energia cinética média das partículas de um sistema. A umidade pode provocar o ressecamento ou apodrecimento de determinados materiais como peles, além de propiciar um local adequado a proliferação de fungos e insetos. A temperatura pode resultar em condensação, rachaduras por dilatação do material e alteração de características visuais. Güths & Carvalho[\[7\]](#page-47-7) destacam estes fatores, como aspectos básicos para o que diz respeito a conservação dos materiais de um acervo.

Carvalho[\[6\]](#page-47-6) ainda destaca que climas quentes e úmidos agem como catalisadores para reações químicas, potencializando a ação de fungos sobre os espécimes, sendo assim de suma importância a observação e manutenção para evitar até mesmo a combinação de fatores destrutivos ao acervo.

Pinniger Harmon[\[3\]](#page-47-3) em seu trabalho sobre pragas, descrevem como a presença de pequenos insetos podem acarretar em danos para documentos e determinados materiais,

<span id="page-15-1"></span>assim como a proliferação de fungos devido a alta umidade do ar. Assim colocam que a baixas temperaturas já se consegue evitar a formação de colonias e ação de alguns tipos de pragas, citando que quando possível armazenar objetos em salas com temperatura abaixo de 15<sup>o</sup>C o que já dificulta a criação de um habitat favorável para alguns tipos de pragas, sem deixar de observar possíveis focos de condensação com o aumento da umidade local.

Seguindo o pensamento de Carter[\[8\]](#page-47-8) de se ter preocupação com o local que abrigara o acervo, Pinniger Harmon[\[3\]](#page-47-3) também descrevem como é importante a manutenção de possíveis focos de umidade que podem desencadear uma série de problemas como infiltrações, fungos e atração de insetos, assim quando não for possível o controle rígido de temperatura e umidade, a utilização de sílica se mostra uma ferramenta emergencial eficaz para manutenção da umidade presente no local.

#### **Luminosidade e Aquecimento**

<span id="page-15-0"></span>Azevedo[\[9\]](#page-47-9) em seu trabalho destaca a importância da luz como propriedade a ser estudada nos minerais, mas também destaca como a coloração pode ser alterada sob determinadas condições como calor e luz.

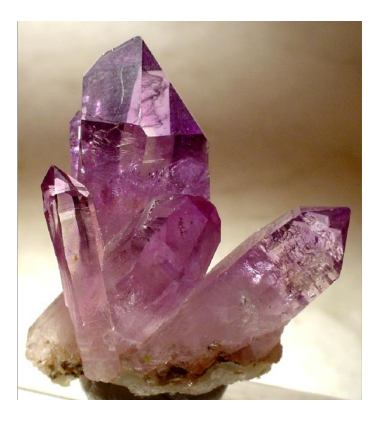

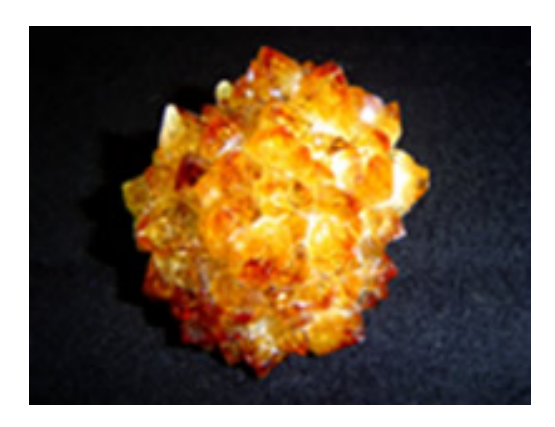

Figura 2.2: Ametista natural e ametista transformada em citrino

Carvalho[\[6\]](#page-47-6) descreve um exemplo de como a luz e o aquecimento ao interagir com o âmbar, o danifica deixando-o escuro, o que provoca a perda de importância científica e apelo no aspecto da beleza.

Nesse sentido, o monitoramento da variável luminosidade, oferece para a curadoria destas coleções a oportunidade de trabalhar de modo mais preciso e detalhado para se projetar, adaptar e corrigir eventuais problemas que possam acometer o acervo, e, em consequência, estendendo a vida útil da coleção e evitando prejuízos muitas vezes irrecuperáveis.

Ainda com relação a iluminação, deve-se atenção especial quanto a possibilidade de desbotamento causado pela quantidade de radiação ultravioleta (UV) que incide no acervo <span id="page-16-2"></span>exposto. É importante ressaltar que, segundo Carte[\[8\]](#page-47-8), o que provoca danos é a exposição contínua de luz e radiação UV.

<span id="page-16-0"></span>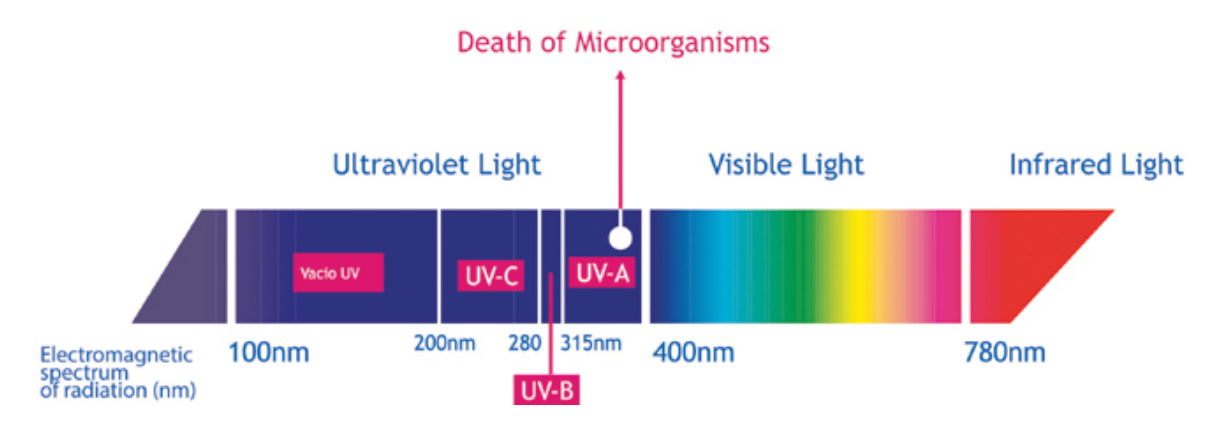

Figura 2.3: Espectro eletromagnético

<span id="page-16-1"></span>Segundo a OMS[\[10\]](#page-47-10) a luz solar que incide na Terra, compreende o espectro infravermelho, visível e UV, tendo a região UV comprimentos de onda que se estendem de 100 a 400 nm em três categorias, UVA (315-400 nm), UVB (280-315 nm) e UVC (100-280 nm), essa última é praticamente filtrada pela atmosfera.

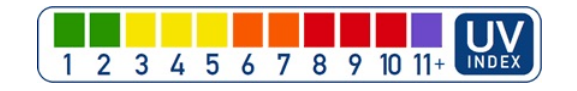

Figura 2.4: Escala UV Index

Um exemplo de alteração de coloração é da obra Wheat Stack Under a Cloudy Sky[\[11\]](#page-47-11) de 1889 do pintor holandês Van Gogh que está exposta no museu Kröller-Müller e vem sofrendo alteração de algumas partes da obra que apresentam a cor vermelha. As mudanças ocorrem, segundo estudo[\[12\]](#page-48-0), no pigmento de chumbo vermelho utilizado por Van Gogh durante um período de sua carreira. Tal fenômeno descrito, afeta a degradação do pigmento conhecido como Minium[\[12\]](#page-48-0), e descrito com a característica de sofrer descoloração intensa com o tempo devido sua instabilidade e por formar irregularidades na superfície da obra. Por fim outra possível fonte da mudança de coloração é a redução do isotópo de Pb IV para Pb II por meio de fotoativação.

Outro problema relacionado a iluminação é o aquecimento gerado pelas lâmpadas, o que desencadeia problemas de desgaste nos materiais. Nesse ponto, as lâmpadas evoluíram e com os LEDs oferecem luz forte e fria eliminando assim o problema do aquecimento do ambiente.

<span id="page-17-2"></span><span id="page-17-0"></span>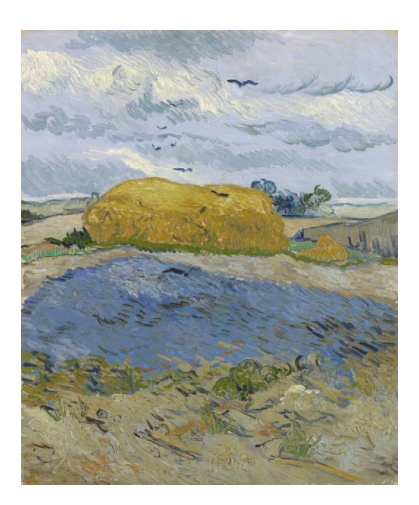

Figura 2.5: Wheat stack under a cloudy sky - Vincent Van Gogh (1853 - 1890)

#### **Vandalismo**

O vandalismo segundo Carter[\[8\]](#page-47-8) é outro fator a ser monitorado e coibido nas coleções a fim de manter o estado mais próximo de conservação das obras. O monitoramento dessas ações podem ser realizados por meio de sensores de presença para locais.

Como pode ser visto nas fotos abaixo na obra do pintor modernista brasileiro Di Cavalcanti, que se localiza no salão verde da Câmara dos Deputados em Brasília e apresenta uma série de problemas de conservação de ação antrópica como informado pelo diagnóstico de restauração[\[13\]](#page-48-1) a qual foi submetida.

<span id="page-17-1"></span>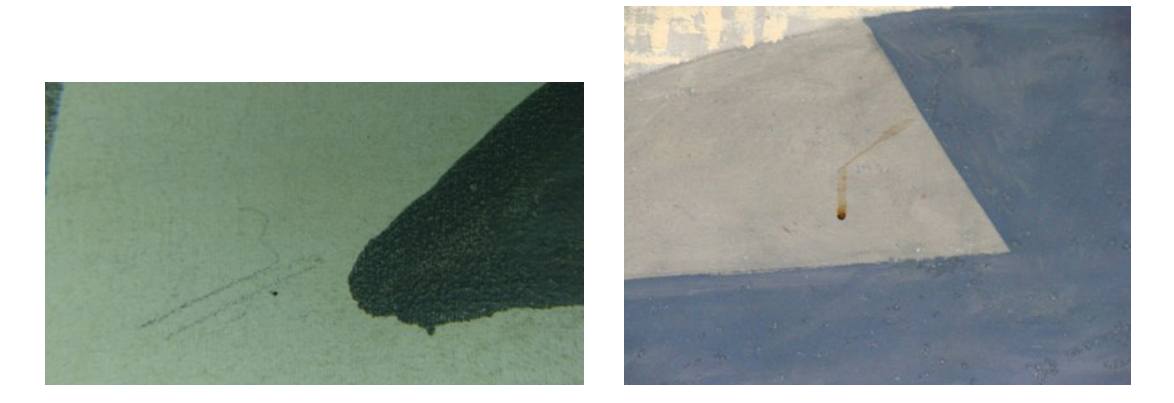

Figura 2.6: Na imagem da esquerda é possível observar pichação e na imagem da direita pingo de café.

<span id="page-18-2"></span><span id="page-18-0"></span>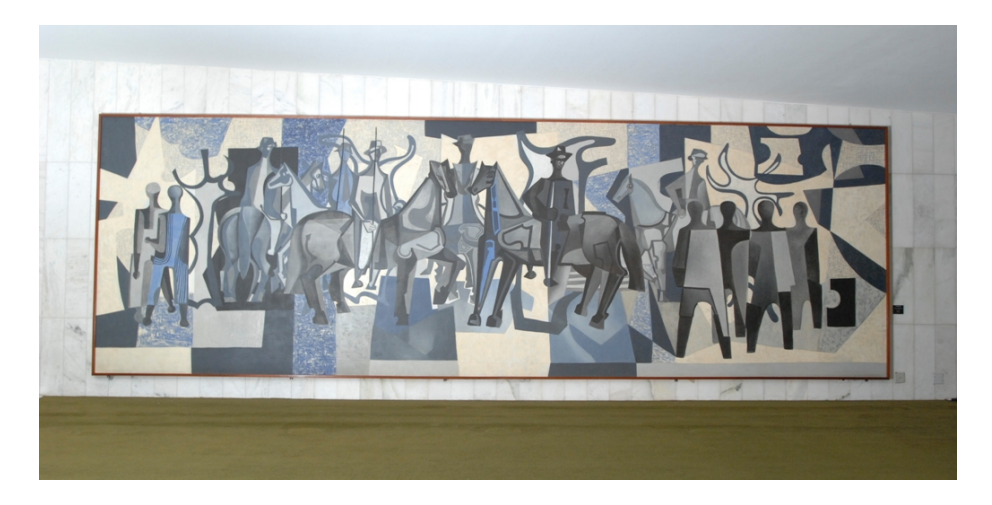

Figura 2.7: Obra após processo de restauração

#### **Incêndio**

Carter em seu trabalho Collection environment[\[8\]](#page-47-8), descreve possíveis respostas quanto as dúvidas que surgem na hora de decidir como alocar uma coleção. Durante esse processo deve-se observar e pensar em como fatores ambientais e acidentais podem colocar o acervo em risco. No caso de incêndios, coleções inteiras podem se perder como ocorrido no dia 2 de setembro de 2018, no Museu Nacional do Rio de Janeiro[\[2\]](#page-47-2)[\[14\]](#page-48-2) que possuía em seu acervo[\[15\]](#page-48-3) mais de 20 milhões de peças espalhadas em diversas áreas do conhecimento. Assim, trabalhos importantes e de vidas inteiras deixaram de existir em pouquíssimo tempo, sendo impossível calcular e repor tais perdas.

<span id="page-18-1"></span>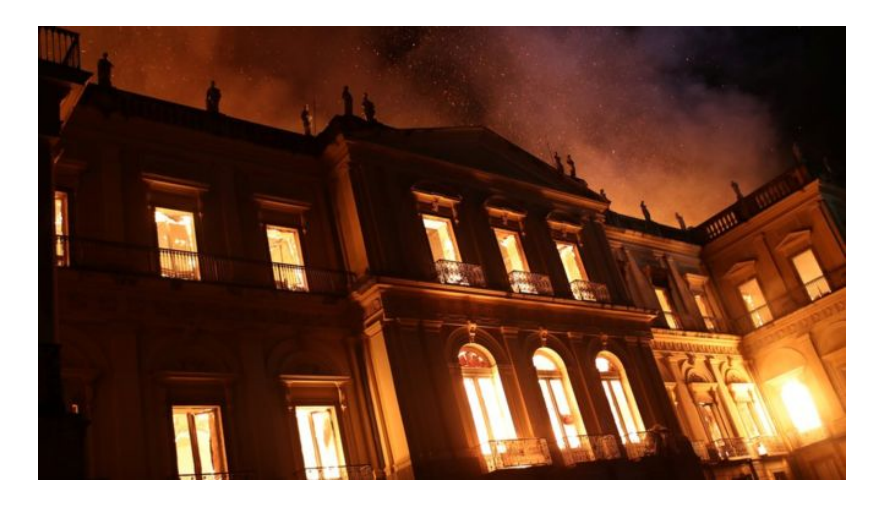

Figura 2.8: Fachada do Museu Nacional do Rio durante incêndio.[\[2\]](#page-47-2)

<span id="page-19-3"></span>Durante a descrição dos cuidados a serem tomados na alocação de coleções Carter[\[8\]](#page-47-8) aponta que laboratórios ou depósitos com materiais e produtos que podem ser inflamáveis, devem ser mantidos isolados das coleções, como uma forma de precaução de um possível acidente que possa vir a ocorrer, evitando assim o alastramento e potencialização do mesmo e vindo a sofrer com os danos causados pelo fogo como destruição total, queimaduras e até desencadeando danos por água esguichada via sprinkles como descreve Michalski[\[1\]](#page-47-1).

#### <span id="page-19-0"></span>**2.3.2 Equipamento**

Com a variedade disponível e acesso facilitado a tecnologias nos dias atuais, a captação de dados se faz necessária, não sendo um luxo, mas sim, uma valiosa contribuição para análise dos parâmetros do ambiente e tomada de decisão. Carter[\[8\]](#page-47-8) destacava já em 1999, que não se tinha tamanha facilidade para monitorar e capturar dados, talvez por falta de equipamentos e até mesmo pelo tamanho e quantidade de aparelhos diferentes necessários para acompanhar e registrar os dados para se conhecer o local a ser preparado. Atualmente é possível monitorar todos esses parâmetros de ambiente com o mínimo espaço, por meio de dispositivos integrados e com preços atrativos a qualquer tipo de coleção.

<span id="page-19-2"></span>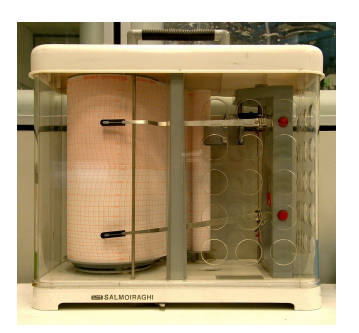

Figura 2.9: Termohigrógrafo utilizado para aferição de umidade e temperatura.

#### <span id="page-19-1"></span>**2.3.3 Ambiente foco**

#### **Laboratório de paleontologia**

Localizado no campus Planaltina da Universidade de Brasília, é um local onde o professor responsável necessita de um ambiente com informações e controle sobre variáveis como umidade, temperatura e luminosidade. Como descrito por Carvalho[\[6\]](#page-47-6), para se manter a integridade da coleção é necessário controlar as condições em que o exemplar será inserido ou exposto, uma vez que valores de umidade e temperatura são determinantes para a sua

preservação após a retirada de seu contexto original onde esteve conservado até o momento da descoberta.

#### **Biblioteca Escolar ou Universitária**

Outro ambiente em que o projeto pode ser implementado e útil é em bibliotecas e arquivos, uma vez que os mesmos fatores que afetam fósseis também podem afetar a integridade material das obras disponíveis em bibliotecas tais como mapas, livros e papel em geral.

## <span id="page-21-4"></span><span id="page-21-0"></span>**Capítulo 3**

## **Metodologia**

### <span id="page-21-1"></span>**3.1 Métodos**

A ideia de construir um equipamento de controle para coleções surge da inacessibilidade que pequenas coleções ou laboratórios costumam ter para adquirir equipamentos existente no mercado, seja pela não disponibilidade em sua região ou pelo alto custo de aquisição e manutenção dos mesmos. Por esse motivo, a ideia era construir um aparelho montado com componentes de custo acessível e com um hardware base escalável, a fim de poder ser facilmente modificado e gerido a medida que o usuário identifique necessidades em seu contexto.

O projeto foi baseado no microcontrolador Arduino, que permite a comunicação com uma variada gama de sensores e módulos disponíveis e têm suas instruções transmitidas através de códigos escritos na linguagem C que permitem a criação e envio de comandos aos sensores de acordo com a necessidade.

O método de construção do equipamento, como já descrito, visa a escalabilidade do hardware, o que permite que os componentes sejam conectados ao arduino via pinos disponíveis no microcontrolador. Nas conexões, alguns componentes precisam ser ligados em associação com resistores para adequação da voltagem de operação do componente.

### <span id="page-21-2"></span>**3.2 Materiais**

#### <span id="page-21-3"></span>**3.2.1 Arduino**

Neste trabalho, optamos por usar o Arduino Uno [\[16\]](#page-48-4)(Fig [3.1\)](#page-22-1), que segundo Massimo[\[17\]](#page-48-5) é um microcontrolador de origem italiana e de fonte aberta que baseia-se no chip ATmega328P, e conta com pinos de entrada/saída digital e analógico que pode ser vistos no anexo 1 e são utilizados em conjunto com outros dispositivos.

<span id="page-22-4"></span><span id="page-22-1"></span>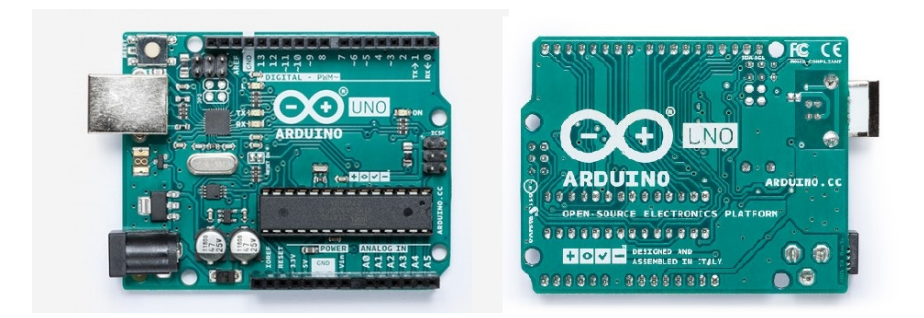

Figura 3.1: Arduino UNO

### <span id="page-22-0"></span>**3.2.2 ESP8266 Esp-01 WIFI**

<span id="page-22-2"></span>Para este projeto, optamos por conectar o hardware a internet, e assim, enviar os dados coletados pelos sensores para armazenagem na nuvem a cada 10 minutos, parâmetro que pode ser configurado mediante interesse e necessidade. Para isso escolhemos utilizar o módulo Esp-01[\[18\]](#page-48-6)(Fig [3.2\)](#page-22-2) que é o módulo mais simples, em que utiliza o chip ESP8266, e é atrativo por ter baixo custo e WIFI.

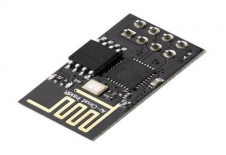

Figura 3.2: Módulo Esp-01 WIFI

<span id="page-22-3"></span>O módulo Esp-01 tem disponíveis 8 pinos(Fig [3.3\)](#page-22-3), sendo eles TX, CHPD, RST, VCC com operação de 3.3v, GND, GPIO2, GPIO0 e RX, e tem funcionalidades de alimentação do módulo e comunicação.

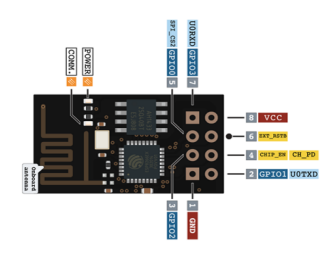

Figura 3.3: Módulo Esp-01 WIFI - Descrição dos pinos.

A comunicação do módulo, que pode funcionar como microcontrolador, pode ser feita por meio de comandos AT que já vem habilitada no firmware de fábrica, além de microphyton e pela interface Arduino.

<span id="page-23-3"></span>Dentro do escopo do trabalho, o módulo Esp-01 será utilizado como ponte serial, cuja função é enviar as informações captadas pelos sensores e enviadas ao Arduino para o ThingSpeak IoT, que por fim irá armazenar e repassar as informações para atualização no aplicativo.

#### <span id="page-23-0"></span>**3.2.3 ThingSpeak IoT**

<span id="page-23-1"></span>Para este projeto, com o intuito de coletar dados que possam ser salvos e disponibilizados na internet, optou-se por utilizar API ThingSpeak[\[19\]](#page-48-7)(Fig [3.4\)](#page-23-1) que oferece suporte para criação de aplicações voltados para a internet das coisas.

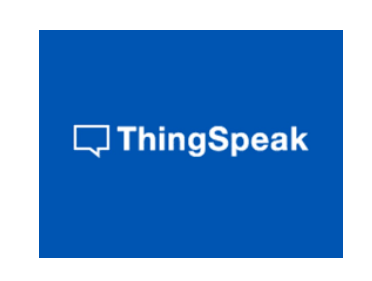

Figura 3.4: ThingSpeak IoT

<span id="page-23-2"></span>O ThingSpeak realiza comunicação por meio de protocolo HTTP por onde são enviadas e recebidas informações, além disso, tem recursos para visualização dos dados por meio de gráficos(Fig [3.5\)](#page-23-2), publicação de alertas via Twitter e criação de gatilhos para automatização de tarefas, como o envio de Twitter's com notificações pertinentes, por exemplo de algum parâmetro a ser observado.

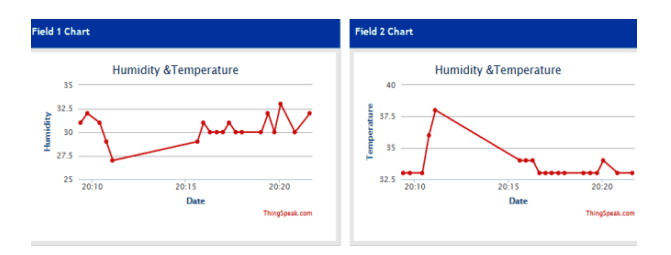

Figura 3.5: Apresentação de dados por meio de gráficos.

### <span id="page-24-2"></span><span id="page-24-0"></span>**3.2.4 IDE Arduino**

<span id="page-24-1"></span>O IDE Arduino(Fig [3.6\)](#page-24-1) é um ambiente para desenvolvimento dos códigos responsáveis pelas instruções de comunicação com o Arduino. A linguagem utilizada para comunicação é a lingaguem Processing[\[20\]](#page-48-8) uma variação do C++[\[21\]](#page-48-9) e Wiring[\[22\]](#page-48-10) e utiliza uma IDE própria do Arduino para codificação.

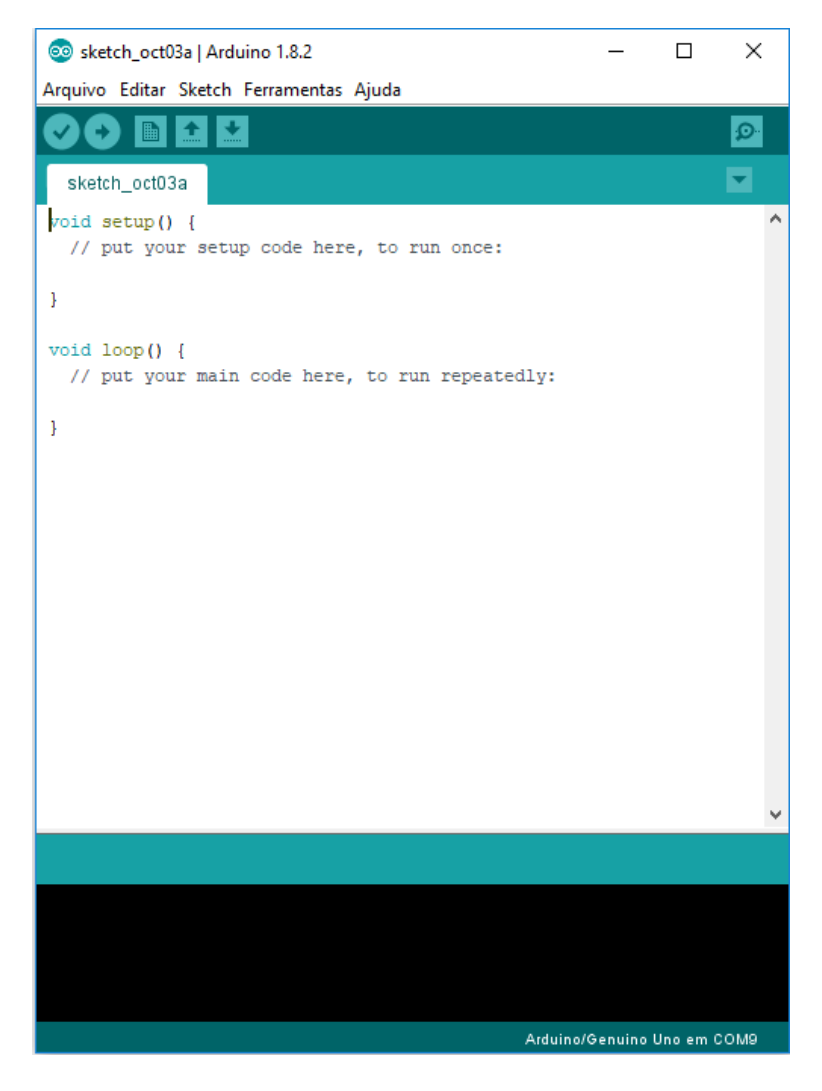

Figura 3.6: IDE Arduino

A IDE pode ser obtida no site oficial www.arduino.cc, além de possuir versão online da IDE.

### <span id="page-25-3"></span><span id="page-25-0"></span>**3.2.5 Aplicativo de Celular**

<span id="page-25-1"></span>Para este projeto, foi desenvolvido um aplicativo de celular(Fig [3.7\)](#page-25-1) para o acompanhamento dos parâmetros coletados por meio dos sensores e acionamento de relé para ligar algum aparelho tal como um umidificador ou um aquecedor. A criação do aplicativo se apresenta interessante, pois possibilita o acompanhamento das informações atualizadas em qualquer lugar com um ponto de acesso a internet e um smartphone disponível.

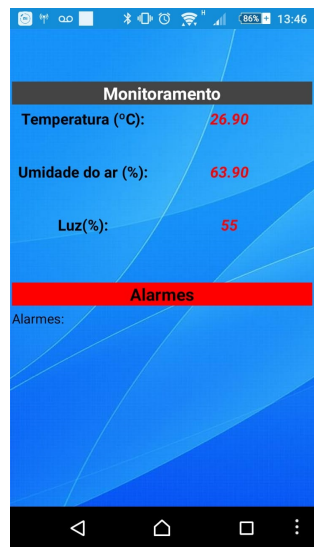

Figura 3.7: Tela do aplicativo com informações enviadas pelo equipamento.

<span id="page-25-2"></span>Esse aplicativo foi desenvolvido utilizando como ferramenta o software web MIT AppInventor[\[23\]](#page-48-11)(Fig [3.8\)](#page-25-2) disponibilizado pelo Massachusetts Institute of Technology (MIT). Essa aplicação do MIT possibilita a criação de aplicativos por meio de uma interface online onde se desenvolve a interface gráfica por meio de uma ferramenta estilo "clica e arrasta"e da parte lógica por meio de codificação por blocos.

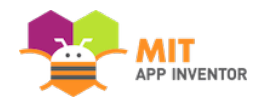

Figura 3.8: APP Inventor

#### <span id="page-26-0"></span>**3.2.6 Sensor LDR**

<span id="page-26-2"></span>Neste projeto, optamos por monitorar a luminosidade utilizando os sensores LDR (Light Dependent Resistor)(Fig [3.9\)](#page-26-2). Tais dispositivos são compostos por duas células de sulfeto de cádmio (CdS), cuja resistência elétrica é alterada de acordo com a taxa de luz incidente nela. Este componente é empregado em uma gama de projetos que necessitam verificar a variação de luminosidade do ambiente, tal como em postes de luz e até em impressoras para verificação de tonner.

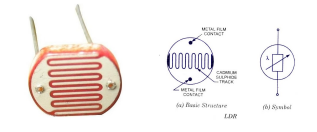

Figura 3.9: LDR 10mm

#### <span id="page-26-1"></span>**3.2.7 Módulo Sensor de Chamas**

<span id="page-26-3"></span>Neste projeto, para resolver o problema proposto de monitorar uma ocasional presença de chamas, optamos utilizar o módulo sensor de chama(Fig [3.10\)](#page-26-3), que é um dispositivo sensível a presença de fogo ou fontes de calor por meio de um sensor de infravermelho (IR), que detecta luz de comprimento de onda entre 760 nm e 1100 nm com um ângulo de 60<sup>o</sup> e realiza comparações através do circuito LM393. O módulo será empregado utilizando 3 pinos, VCC, GND e DADOS, e possui ainda um ajuste de sensibilidade através de um potenciômetro integrado.

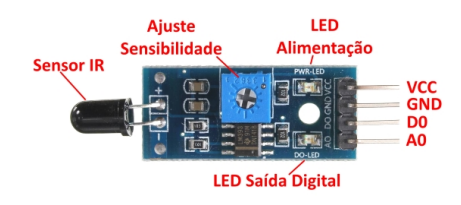

Figura 3.10: Sensor de chama

#### <span id="page-27-0"></span>**3.2.8 Módulo Sensor de Movimento**

<span id="page-27-2"></span>Para esse projeto foi utilizado o módulo PIR sensor de movimento(Fig [3.11\)](#page-27-2), que capta o movimento através da detecção de ondas infravermelhas (IR). O módulo conta com os seguintes 3 pinos para instalação: VCC que pode variar de 5-12v, GND e DADOS. Possui ainda dois ajustes, distância e tempo de leitura, que podem ser ajustados manualmente através de potenciômetros integrados ao circuito.

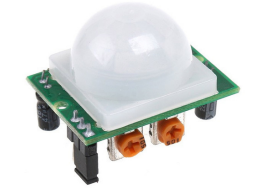

Figura 3.11: Sensor de presença PIR

#### <span id="page-27-1"></span>**3.2.9 Sensor de Umidade e Temperatura - DHT22**

Nesse projeto, optamos por trabalhar com os sensores DHT11 e DHT22 pelo motivo de ambos realizarem a leitura dos parâmetros de umidade e temperatura, sendo feita a escolha final pelo DHT22(Fig [3.12\)](#page-27-3) por dispor de maior sensibilidade na medição dos dados. São sensores do tipo capacitivo cuja capacitância varia conforme a umidade e temperatura variam e são monitoradas. O módulo DHT22 possui 4 pinos para ser instalado, e são ordenados da seguinte maneira: VCC, DADOS, PINO NULO e GND.

<span id="page-27-3"></span>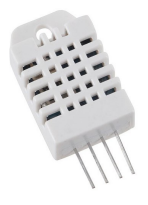

Figura 3.12: Sensor de Umidade e Temperatura DHT22

### <span id="page-28-0"></span>**3.2.10 Display 16x2 I2C**

<span id="page-28-2"></span>Para esse projeto foi escolhido o display LCD 16x2 Azul com módulo I2C(Fig [3.13\)](#page-28-2) integrado para apresentação dos dados monitorados pela central. O processador I2C facilita a comunicação com o arduino usando apenas 4 pinos, sendo VCC e GND para alimentação e SCL(A5), SDA(A4) para transmissão de dados. Este display permite a exibição de 16 caracteres em cada uma das 2 linhas disponíveis.

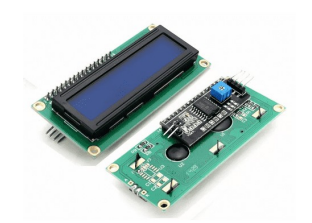

Figura 3.13: Display LCD16x2 Azul com módulo I2C

### <span id="page-28-1"></span>**3.2.11 Potenciômetro linear**

<span id="page-28-3"></span>Para esse projeto foi adicionado um potenciômetro(Fig [3.14\)](#page-28-3), que é um componente elétrico com uma resistência elétrica ajustável, para regular o patamar mínimo de umidade aceitável. Se a umidade do ambiente alcançar valores menores do que esse patamar, o relé será acionado e ligará o umidificador até que alcance o patamar estabelecido para o ambiente.

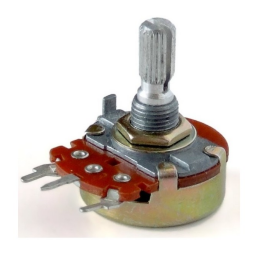

Figura 3.14: Potenciometro 1K

#### <span id="page-29-0"></span>**3.2.12 Buzzer**

<span id="page-29-2"></span>Para este trabalho foi adicionado dois buzzers 12mm(Fig [3.15\)](#page-29-2) de 5V com operação em frequências que abrangem as faixas de 300 a 2300 Hz, para funcionar como sinal sonoro quando os sensores de chama e movimento forem acionados.

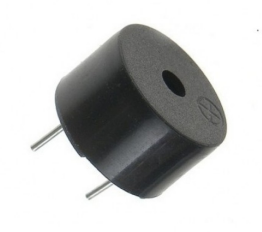

Figura 3.15: Buzzer 12mm 5v

### <span id="page-29-1"></span>**3.2.13 Módulo Relé**

<span id="page-29-3"></span>Para esse projeto, foi escolhido um módulo relé(Fig [3.16\)](#page-29-3) com dois canais para fornecer energia, com o intuito de ligar um umidificador no instante em que a umidade do ambiente diminuir abaixo do patamar mínimo de umidade proposto.

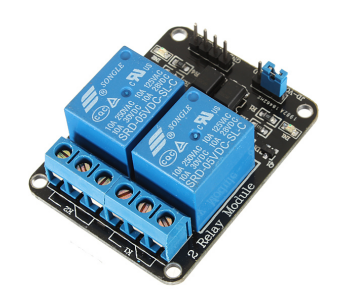

Figura 3.16: Módulo relé 2 canais

### <span id="page-30-0"></span>**3.3 Montagem**

A montagem do projeto de uma central de controle para laboratórios ou coleções é construído de maneira modular, e com o objetivo de servir de base e ser escalável para que outros projetos sejam adaptados a necessidades mais específicas. A montagem do projeto será apresentada módulo a módulo com esquemas, a fim de facilitar o entendimento das conexões entre os sensores e o arduino. Quanto a configuração na ligação das portas, é facultativo a manutenção destas, devendo se observar somente que as ligações sejam feitas corretamente de acordo com o que o sensor solicita, podendo ser portas digitais que trabalham com informações binárias de 0 e 1 ou analógicas que permitem valores inteiros entre 0 e 1023.

A fim de padronizar as ligações e facilitar seu entendimento foi adotado para o projeto as seguintes configurações de cores para os fios: vermelho para VCC, verde para GND e azul para DADOS.

#### <span id="page-30-1"></span>**3.3.1 Código Fonte**

O código fonte implementado neste projeto foi desenvolvido utilizando a IDE do Arduino e está disponível para download e utilização, no repositório do projeto no GITHUB no seguinte endereço: https://github.com/mattuta/centrallab

A escolha do GITHUB se dá pela facilidade de compartilhamento e possibilitando que as atualizações sejam fácilmente disponibilizadas por quem utilizar o projeto.

#### <span id="page-30-2"></span>**3.3.2 Distribuição de energia**

Para distribuir a energia entre todos os módulos e sensores, foi montada uma placa(Fig [3.17\)](#page-31-1) com 8 entradas de VCC (fio vermelho) e GND (fio verde) a fim de distribuir a energia do pino 5V e o pino GND.

<span id="page-30-3"></span>

|      | Material adicional                                          |
|------|-------------------------------------------------------------|
|      |                                                             |
| QTD. | Descrição                                                   |
|      | PLACA UNIVERSAL PERFURADA DUPLA FACE (04x06cm)              |
|      | CONECTOR BORNE KRE-2T (PASSO 5MM)                           |
|      | CONECTOR BORNE ENGATE RÁPIDO BR5N1 8T-90° (PASSO 5MM - PCI) |

Tabela 3.1: Materiais para construção da placa de distribuição de energia

<span id="page-31-1"></span>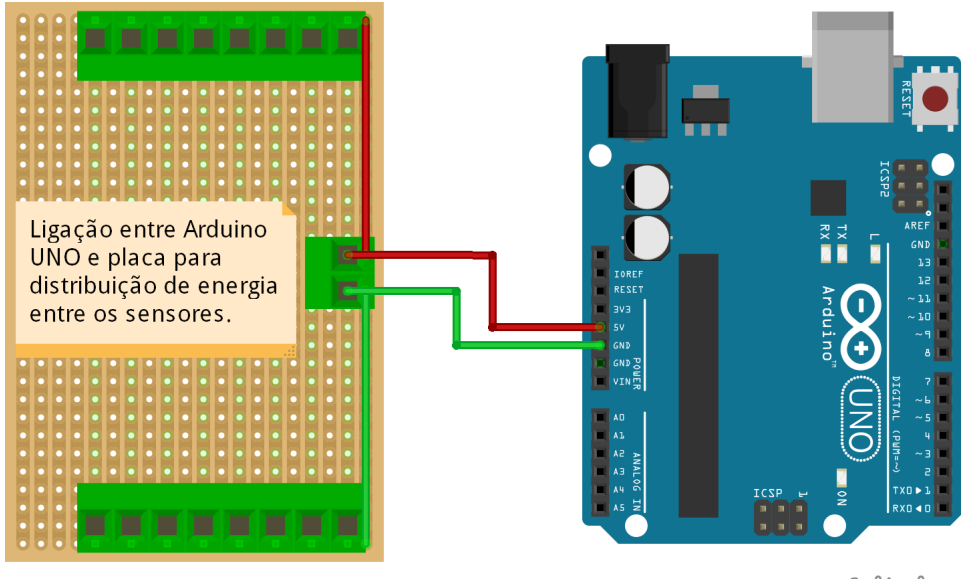

fritzing

Figura 3.17: Placa de alimentação 5v

#### <span id="page-31-0"></span>**3.3.3 Botões**

<span id="page-31-2"></span>Para navegação no menu apresentado no display LCD, foi montado um teclado(Fig [3.18\)](#page-32-1) com dois botões para acionamento do alarme de presença.

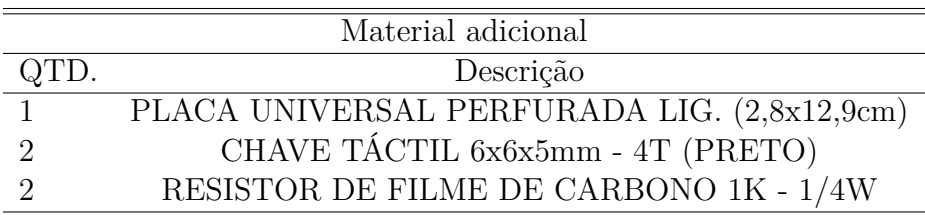

Tabela 3.2: Materiais para construção de teclado com 2 botões

<span id="page-32-1"></span>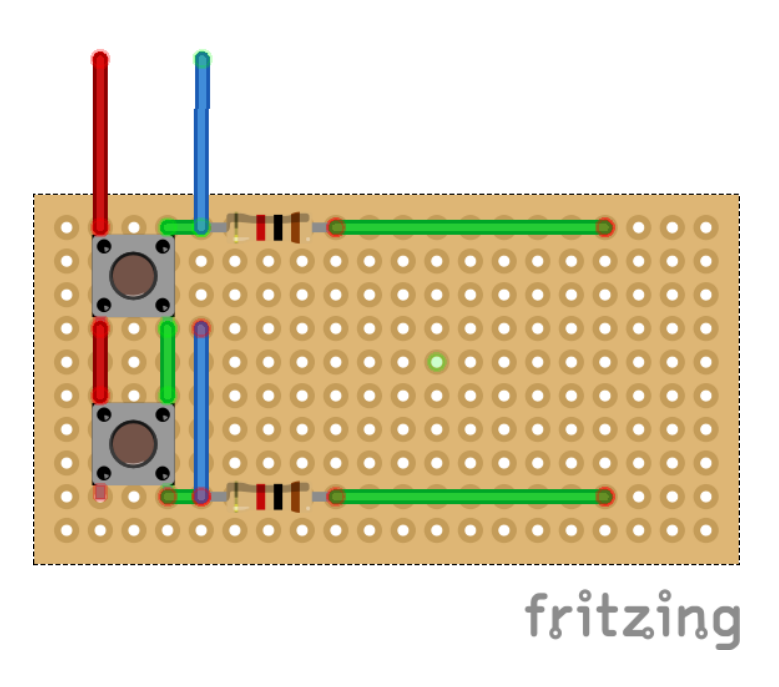

Figura 3.18: Ligações Teclado 2 botões - Arduino

#### <span id="page-32-0"></span>**3.3.4 Luminosidade**

Para monitorar a luminosidade do ambiente, foi utilizado um sensor LDR de 5mm que é ligado em conjunto a um resistor de 10kΩ ligado entre o negativo e fio de dados. Esse último é ligado na porta analógica A3(Fig [3.19\)](#page-33-1), pois este sensor realiza leituras da luminosidade, a partir da resistência gerada pela luz incidente no sensor, em valores que variam de 0 a 1023.

<span id="page-32-2"></span>Para a leitura e interpretação da luminosidade, os dados coletados deverão ser analisados de acordo com o local de instalação do aparelho, uma vez que cada local terá uma luminosidade específica e também varia de acordo com a posição rotacionada do aparelho.

| Material adicional |                                         |  |
|--------------------|-----------------------------------------|--|
| QTD.               | Descrição                               |  |
|                    | RESISTOR DE FILME DE CARBONO 10K - 1/4W |  |

Tabela 3.3: Materiais adicionais LDR

<span id="page-33-1"></span>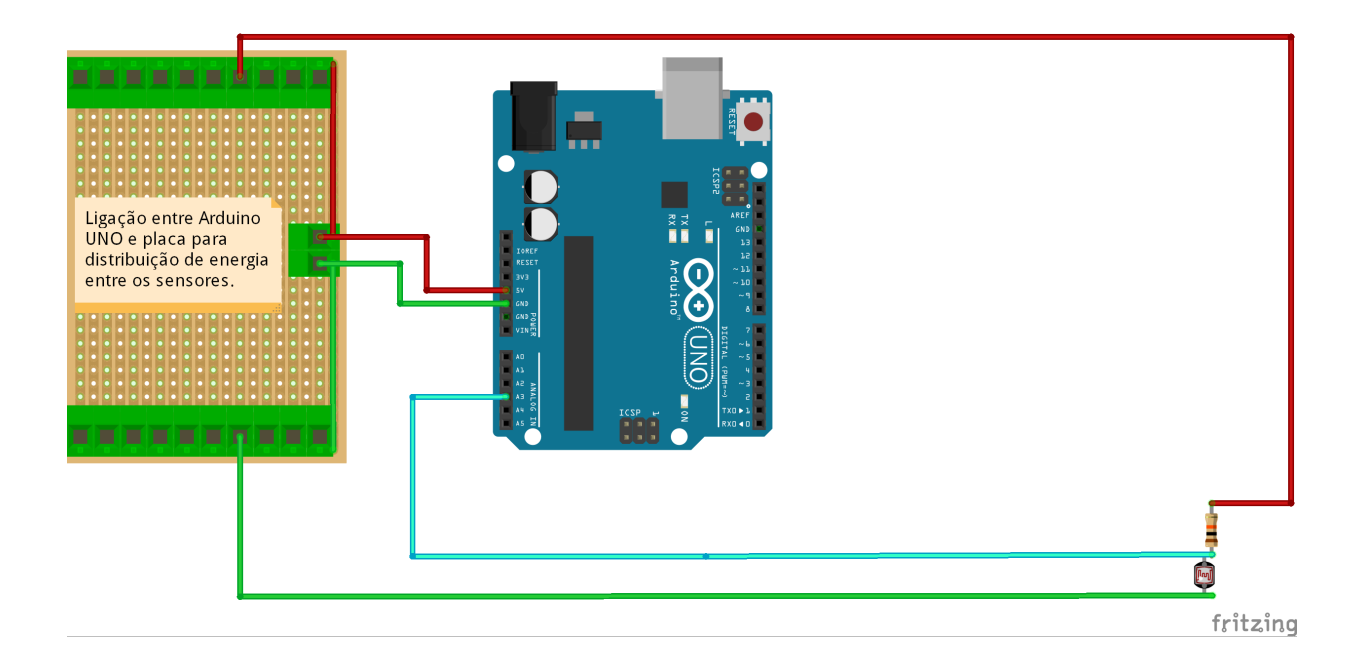

Figura 3.19: Ligações LDR - Arduino

### <span id="page-33-0"></span>**3.3.5 Temperatura e Umidade**

Para monitorar os parâmetros de temperatura e umidade do ambiente, foi utilizado o sensor DHT22. Para montagem do módulo, foi colocado um capacitor cerâmico de 100*µ*F entre os pinos vcc e gnd para agir como filtro de ruído DC, e um resistor de 10kΩ entre o pino vcc e o pino de dados. Esse último é ligado na porta digital 4(Fig [3.20\)](#page-34-1) do arduino.

<span id="page-33-2"></span>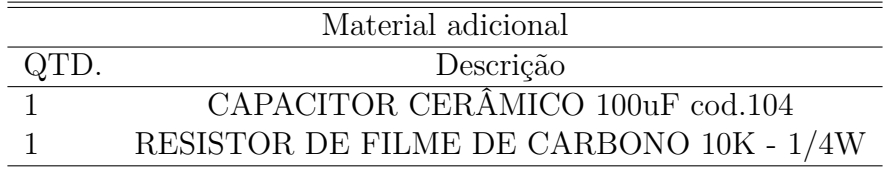

Tabela 3.4: Materiais adicionais DHT22

<span id="page-34-1"></span>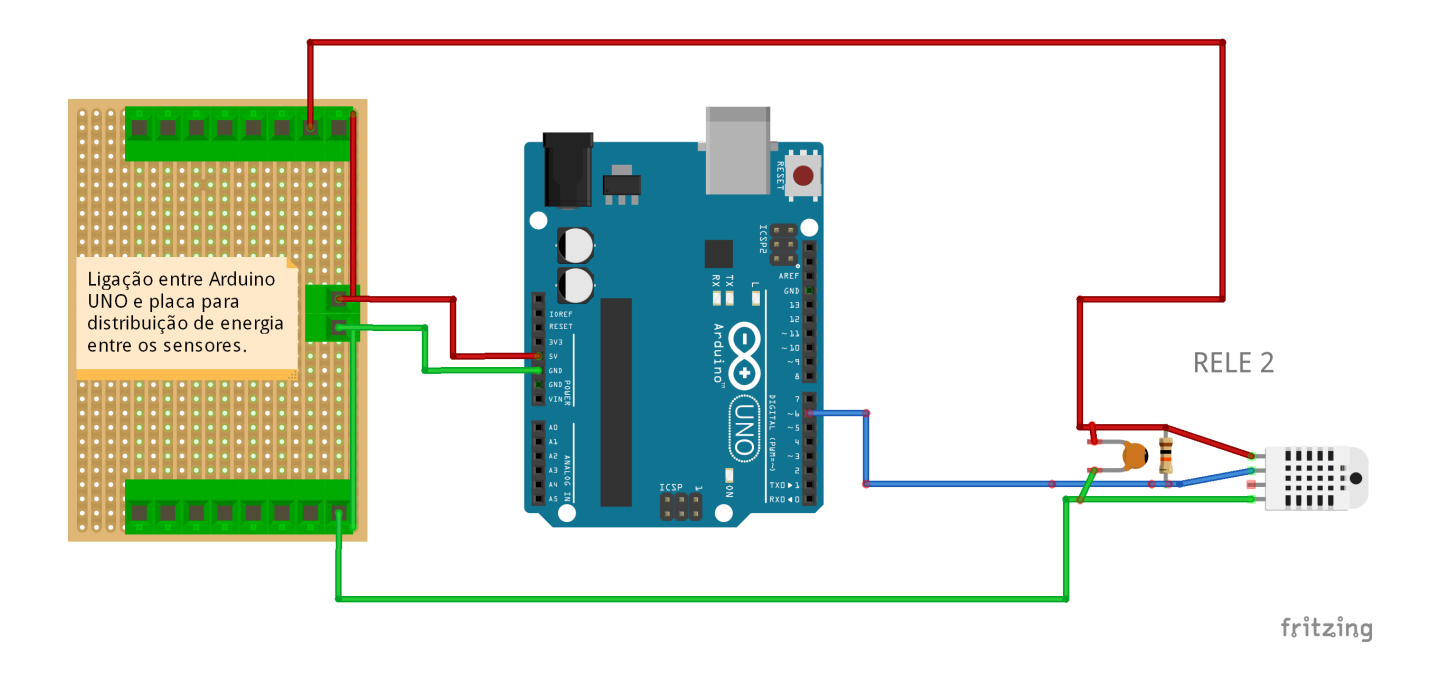

Figura 3.20: Ligações DHT22 - Arduino

#### <span id="page-34-0"></span>**3.3.6 Visualização**

Para a visualização de informações, foi implementado no projeto um display LCD 16x2 que realiza a comunicação com o arduino através do protocolo I2C. Neste projeto, o display é conectado as portas A5(SCL) e A6(SDA)(Fig [3.21\)](#page-35-1) que são destinadas a trabalhar com o protocolo I2C. A escolha de um display que trabalhe com protocolo I2C foi feita para facilitar as ligações ao arduino, uma vez que necessita-se somente 4 pinos para o seu funcionamento.

<span id="page-35-1"></span>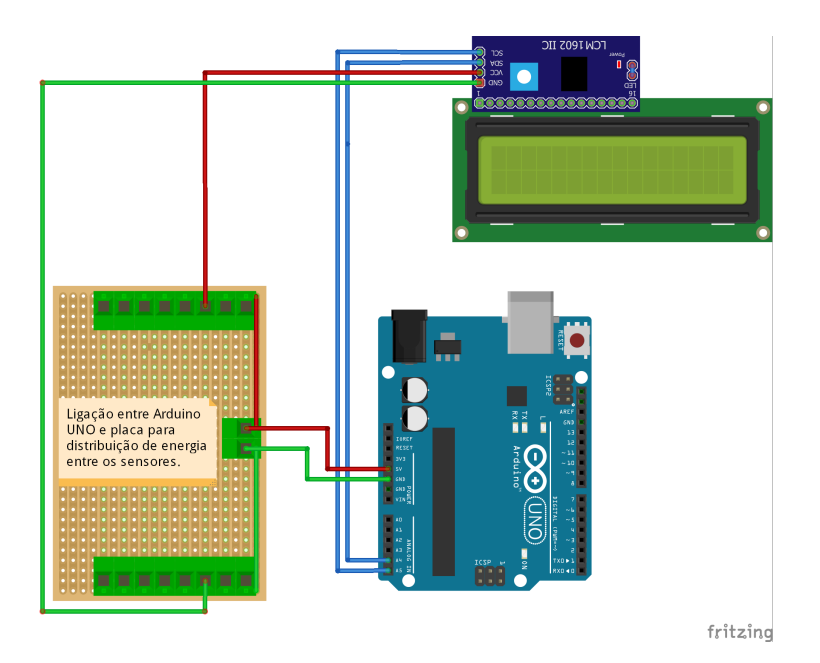

Figura 3.21: Ligações Display - Arduino

### <span id="page-35-0"></span>**3.3.7 Chama**

Para o monitoramento de fogo no ambiente, é utilizado um sensor de chama. O pino de dados do dispositivo será ligado ao pino digital 12(fio azul)(Fig [3.22\)](#page-36-1) do Arduino. Seu funcionamento acontece de acordo com a tensão no receptor IR do sensor. Quando o sensor captar a chama, o sinal é 0V (Low), quando não captar, o sinal permanece alto em 5V (High).

<span id="page-36-1"></span>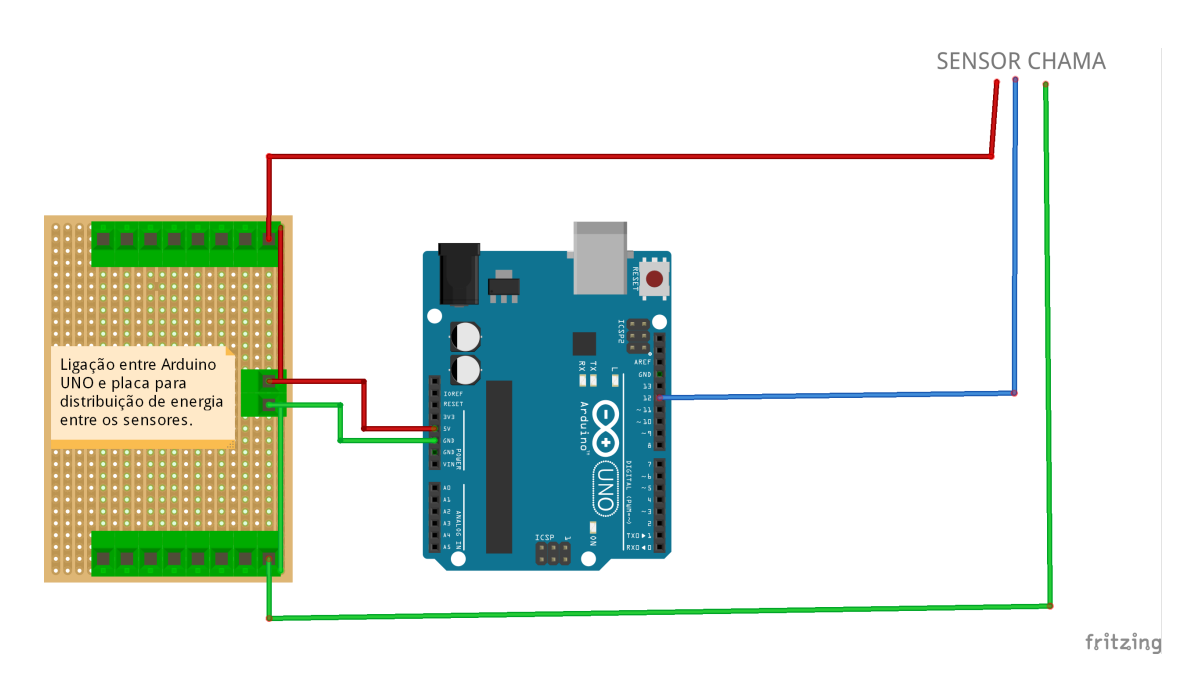

Figura 3.22: Ligações Sensor de chama

### <span id="page-36-0"></span>**3.3.8 Ajuste patamar umidade**

A instalação do potenciômetro, cuja função é ajustar o patamar de umidade que implica no acionamento do relé, é feito pelas ligações de VCC no pino vermelho, GND no pino verde e o pino de dados em azul A2(Fig [3.23\)](#page-37-1).

Os valores recebidos no pino azul, que está ligado na porta analógica A2, são valores que variam de 0 a 1023. No momento da leitura, esses valores são convertidos, através da função map da biblioteca Arduino, em valores de porcentagem que vão de 0 a 100 porcento de umidade relativa.

<span id="page-37-1"></span>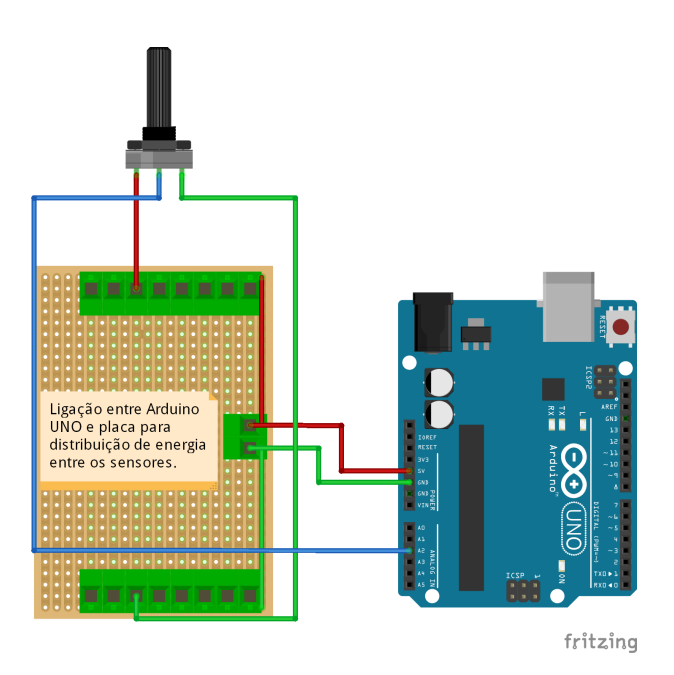

Figura 3.23: Potenciômetro umidade

```
int h = map(analogRead(pinoPotential), 0, 1023, 0, 100);
```
Figura 3.24: Função MAP para conversão de Umidade em porcentagem.

#### <span id="page-37-0"></span>**3.3.9 Movimento**

O sensor de movimento é instalado através de 3 pinos: VCC e GND para alimentação e DADOS(Fig [3.25\)](#page-38-1) para comunicação entre o módulo e o Arduino. Existem dois potenciômetros integrados ao módulo que permitem o ajuste de sensibilidade do sensor.

<span id="page-38-1"></span>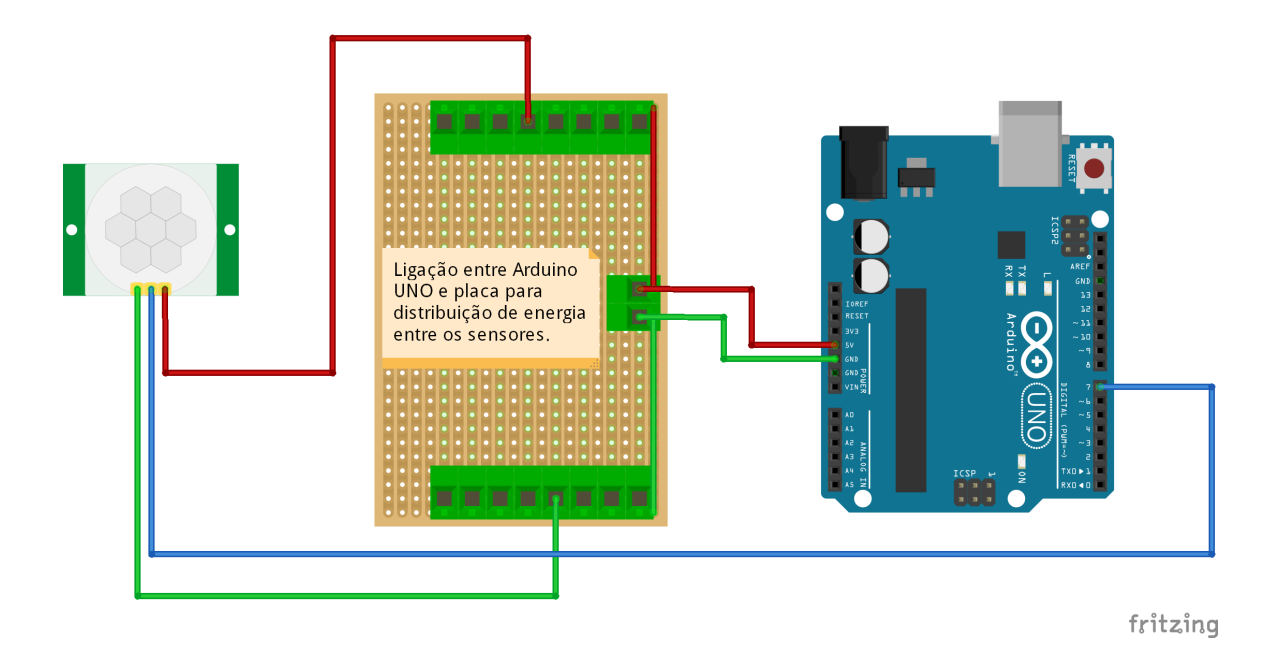

Figura 3.25: Ligações Sensor PIR - Arduino

### <span id="page-38-0"></span>**3.3.10 Acionamento umidificador Canal 1**

Para acionar o umidificador quando a umidade do ar ficar menor que o patamar de umidade pré-definido, foi instalado um módulo relé conectado a uma tensão de 220V. O relé ao ser ativado, fornece energia para o funcionamento do umidificador. Sua configuração é feita através dos pinos VCC e GND para alimentação e CH1 e CH2 para acionamento dos relés(Fig [3.26\)](#page-39-0).

<span id="page-39-0"></span>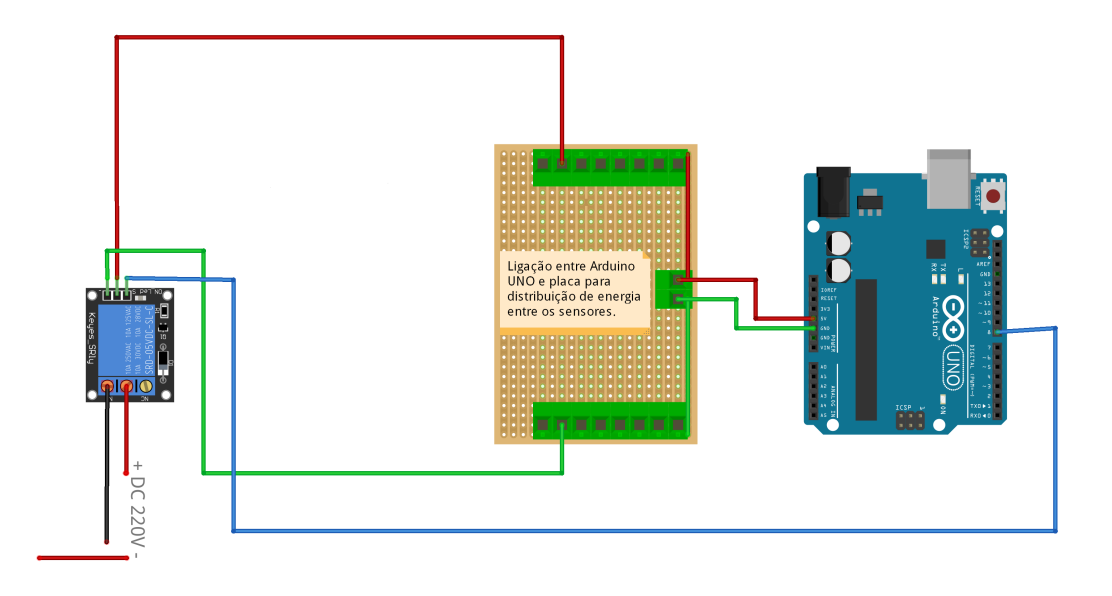

fritzing

Figura 3.26: Ligações Rede 220v - Relé - Arduino

## <span id="page-40-0"></span>**Capítulo 4**

## **Resultados**

## <span id="page-40-1"></span>**4.1 Equipamento**

<span id="page-40-2"></span>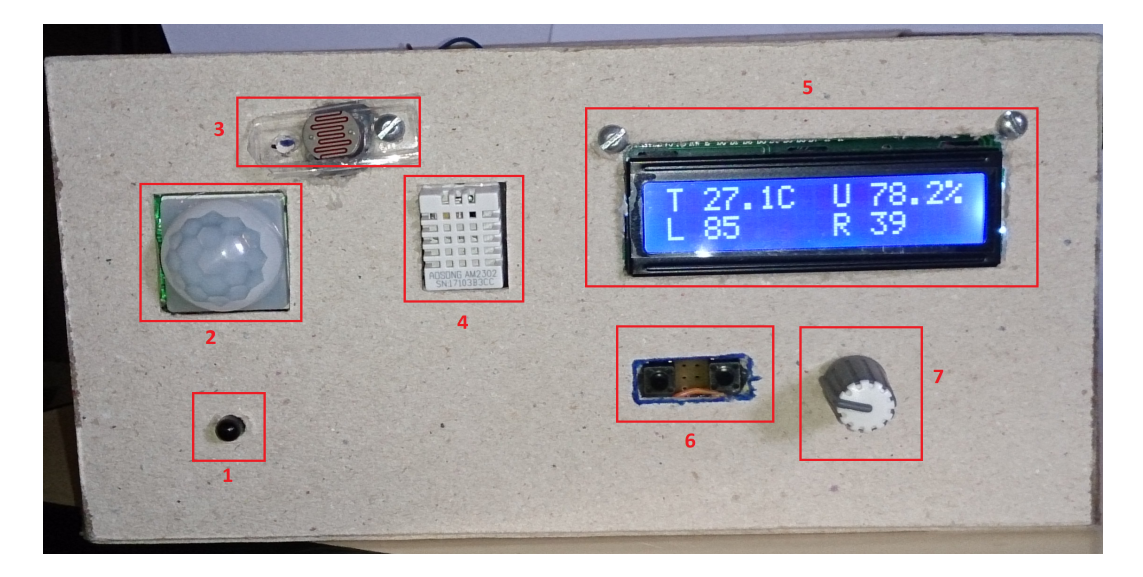

Figura 4.1: Vista frontal do equipamento.

A imagem acima indica a vista frontal do equipamento(Fig [4.1\)](#page-40-2) resultado deste trabalho. Estão destacados os componentes dispostos na parte frontal do equipamento. No display são apresentadas as informações de: Temperatura(T), Umidade(U), Luminosidade(L) e Patamar de umidade(R) que é definida pelo potenciômetro.

<span id="page-41-1"></span>

|             | Vista frontal equipamento             |
|-------------|---------------------------------------|
| $N^{\rm o}$ | Descrição                             |
| 1           | Sensor de chama                       |
| 2           | Sensor de movimento PIR               |
| 3           | Sensor de luminosidade LDR            |
|             | Sensor de Umidade e Temperatura DHT22 |
| 5           | Display                               |
|             | Teclado 2 botões                      |
|             | Potêncimetro                          |

Tabela 4.1: Componentes dispostos na parte frontal do equipamento.

Na lateral do equipamento(Fig [4.2\)](#page-41-0) estão dispostos alguns componentes auxiliares, como botão para ligar o display somente quando desejar visualizar as informações e uma chave para desligar o buzzer de alarme dos sensores de presença e chama quando não estiverem ativados.

<span id="page-41-0"></span>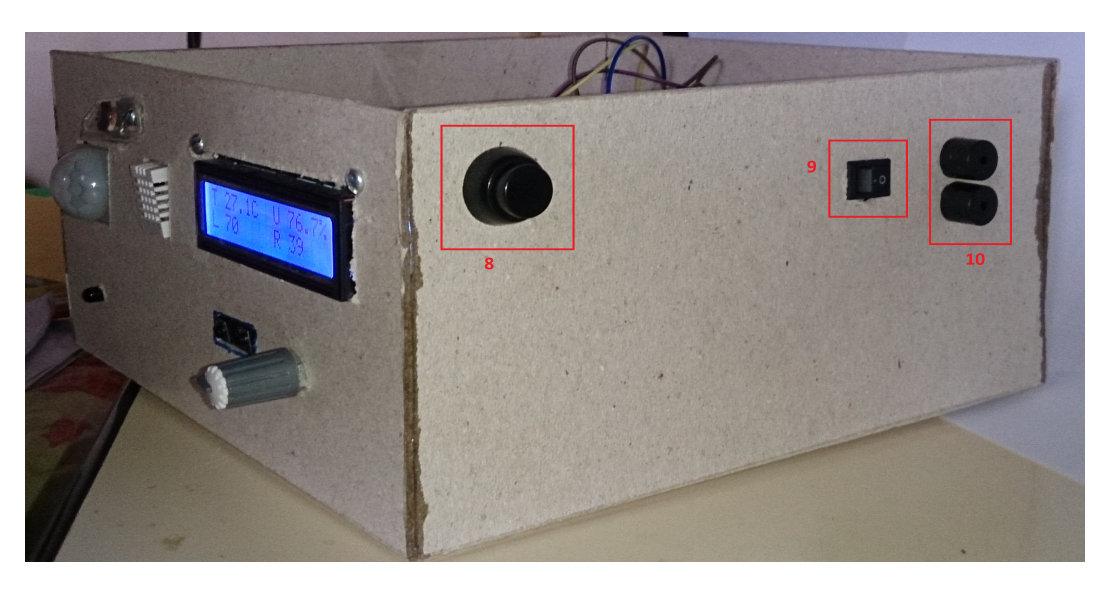

Figura 4.2: Vista lateral do equipamento.

| Vista lateral equipamento |                            |  |
|---------------------------|----------------------------|--|
| N <sup>o</sup>            | Descrição                  |  |
| 8                         | Botão liga/desliga display |  |
| 9                         | Botão liga/desliga buzzer  |  |
| 10                        | <b>Buzzer</b>              |  |

<span id="page-41-2"></span>Tabela 4.2: Componentes dispostos na parte lateral do equipamento.

### <span id="page-42-0"></span>**4.2 Coleta de dados**

Durante os testes do equipamento, foram coletados dados de temperatura, umidade e luminosidade, com o intuito de observar o funcionamento do equipamento, as variações ocorridas durante um período de tempo e iniciar algumas análises preliminares.

Os gráficos a seguir foram plotados com 7000 pontos de coleta distribuídos em 3 dias com intervalos de tempo iguais entre uma medição e outra.

O gráfico de temperatura(Fig [4.3\)](#page-42-1) demostra como a temperatura variou durante um dia, com picos de máxima e mínima e com uma amplitude de aproximadamente 10C durante os 3 dias.

<span id="page-42-1"></span>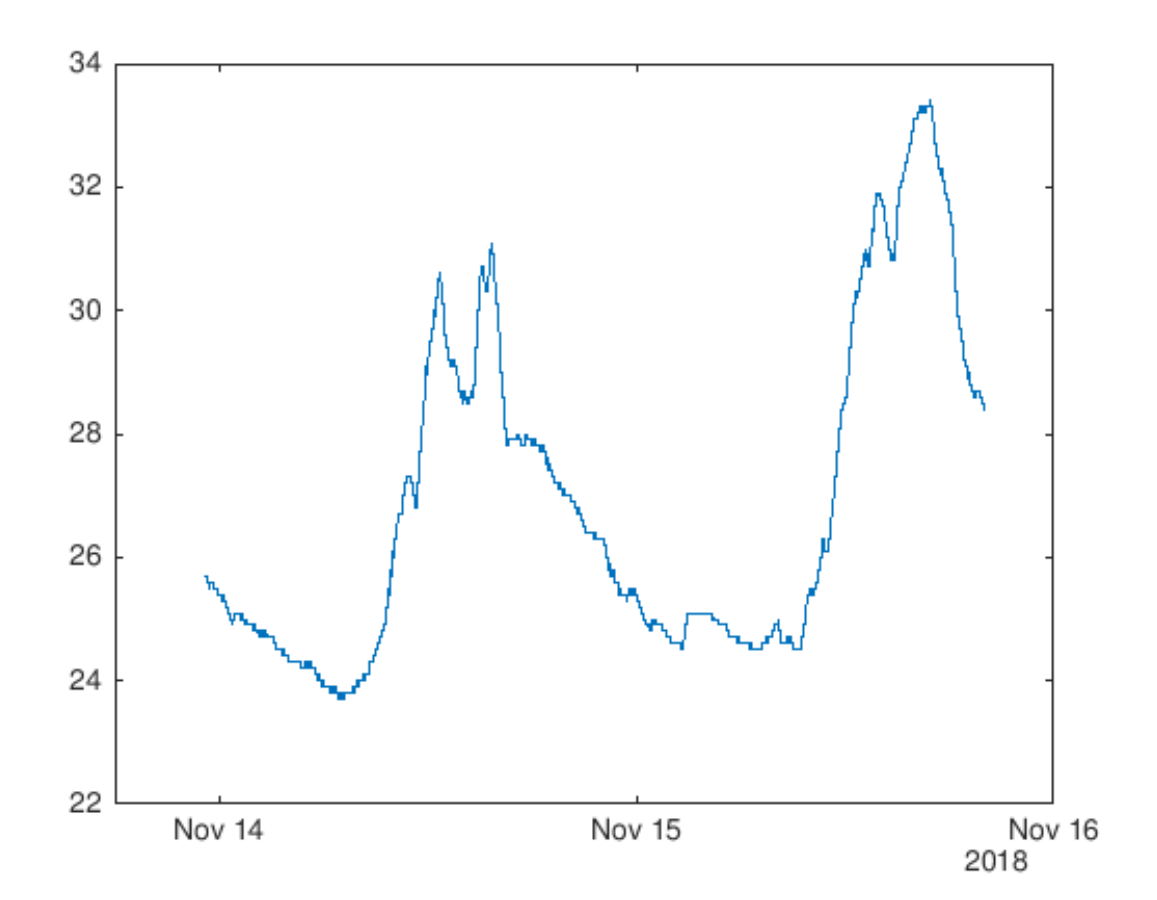

Figura 4.3: Gráfico de linha Temperatura x Tempo

O gráfico de umidade(Fig [4.4\)](#page-43-0) retrata a variação da umidade relativa do ar durante o período de coleta de dados. A curva aponta, além da variação percentual diária, que em um período de 3 dias houve uma amplitude de quase 40 pontos percentuais no período.

<span id="page-43-0"></span>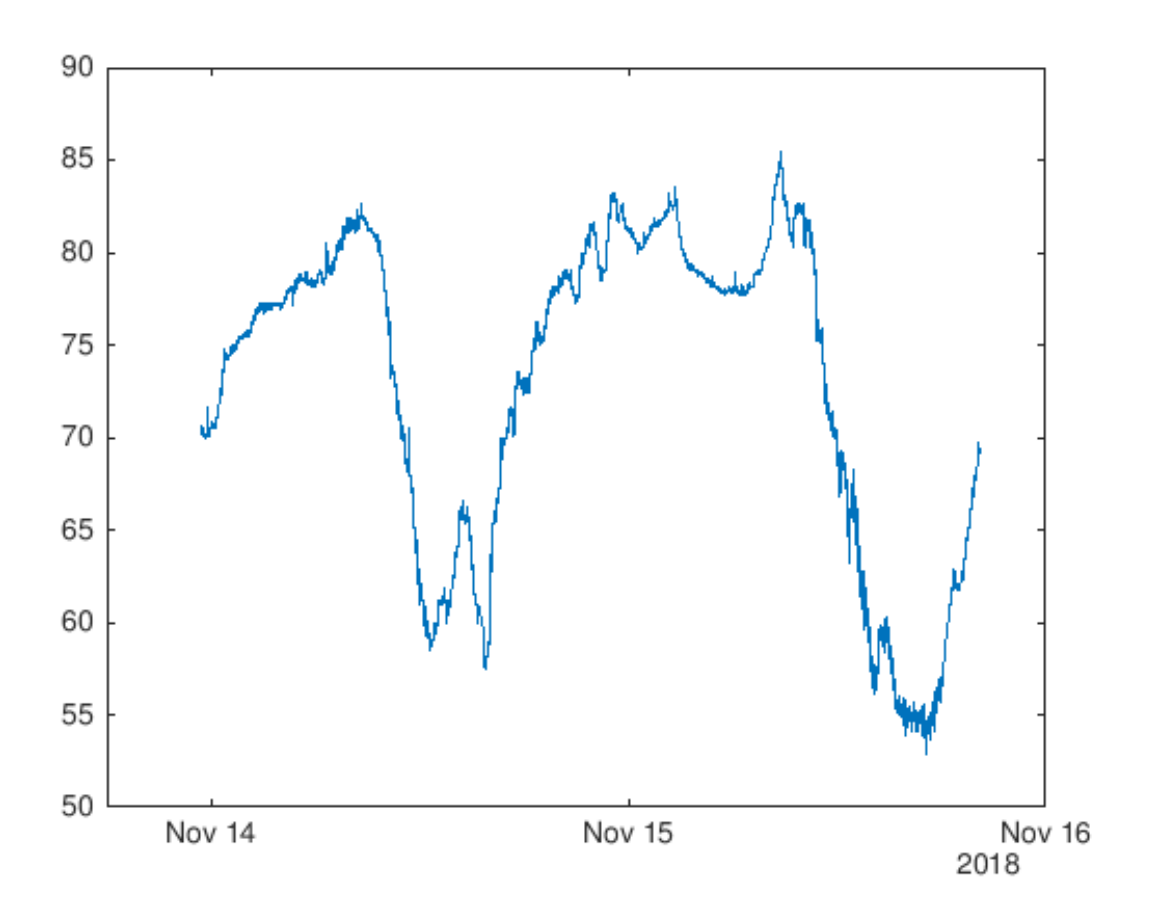

Figura 4.4: Gráfico de linha Umidade x Tempo

<span id="page-44-0"></span>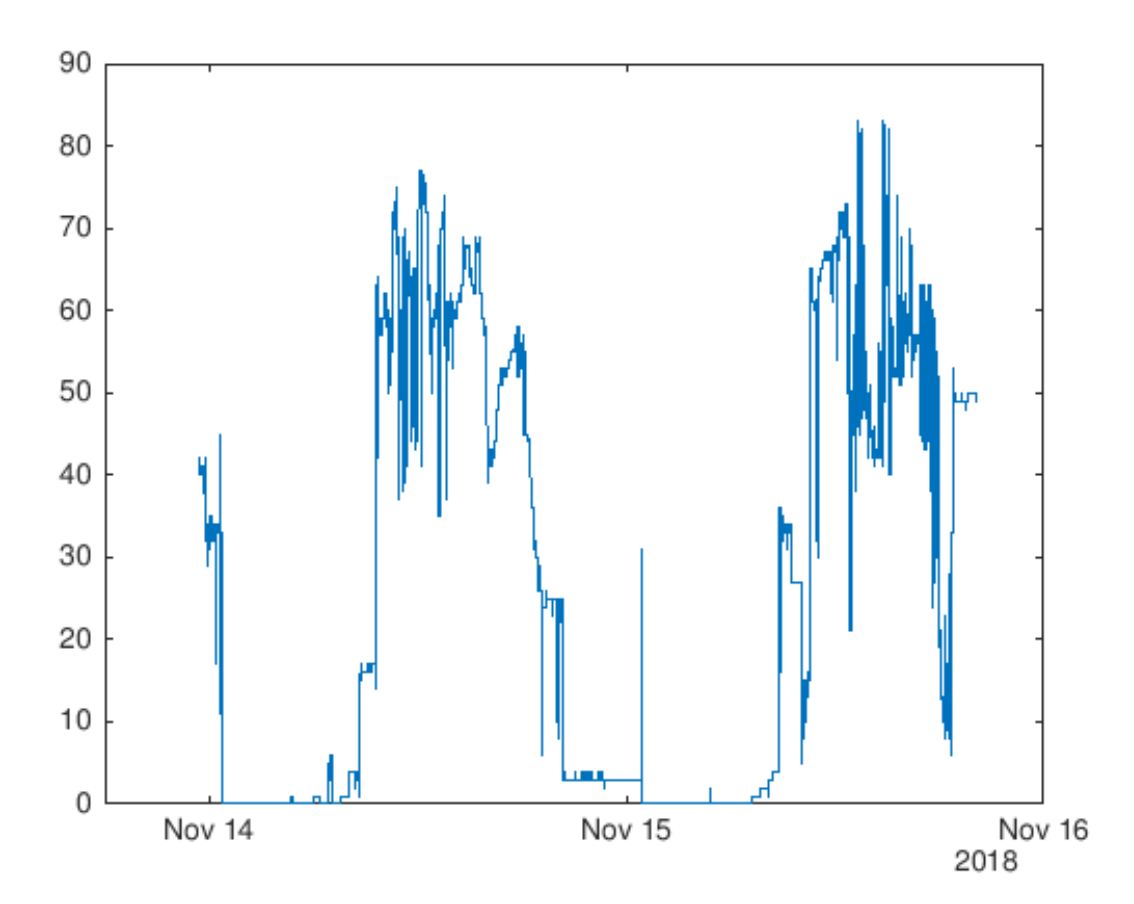

Figura 4.5: Gráfico de Luminosidade x Tempo

O gráfico de luminosidade(Fig [4.5\)](#page-44-0) apresenta maiores variações, uma vez que possivelmente ocorreu interferência da luminosidade artificial de lâmpadas que são acessas e apagadas de acordo com a presença de pessoas na sala.

O gráfico de correlação entre temperatura e umidade(Fig [4.6\)](#page-45-0) apresenta um comportamento de relação entre as variáveis. Uma análise preliminar já indica que a medida que a temperatura aumenta, a umidade relativa do ar tende a diminuir.

<span id="page-45-0"></span>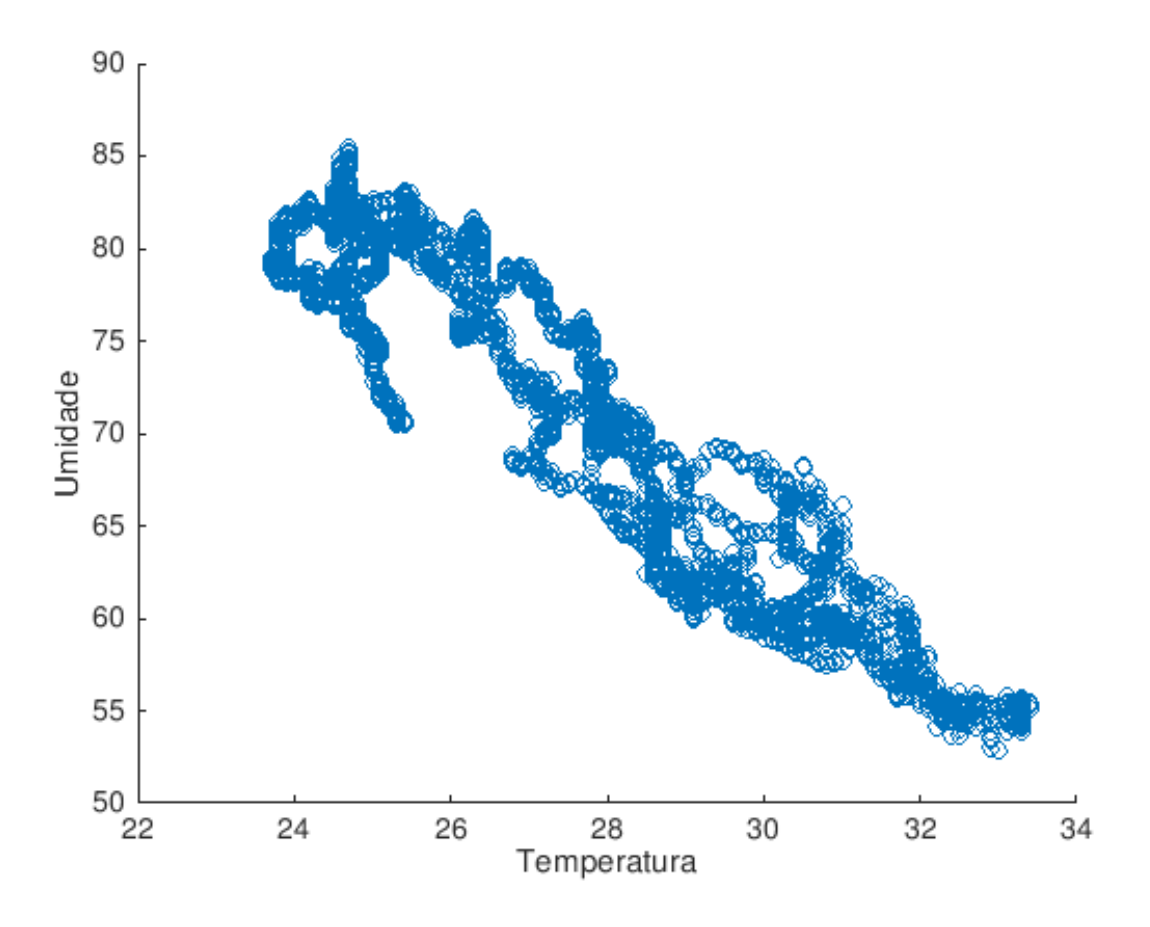

Figura 4.6: Gráfico de correlação entre Temperatura e Umidade

## <span id="page-46-0"></span>**Capítulo 5**

## **Conclusão**

Nesse trabalho, primeiramente apresentamos os diversos aspectos que influenciam a conservação de acervos de museus, bibliotecas e demais coleções. Tais locais, quando possível, dispõe de sistemas de alta tecnologia responsáveis pelo monitoramento de fatores de risco que podem representar alguma periculosidade a seus acervos, especialmente se houverem obras raras e importantes. Porém, tais equipamentos, em geral, possuem elevados custos de aquisição e manutenção.

Por tais motivos, neste trabalho, optamos por construir um equipamento capaz de monitorar e realizar a coleta de dados de diversas variáveis importantes para a manutenção de acervos. O equipamento que desenvolvemos monitora a temperatura, umidade e luminosidade, além de monitorar presença através de sensores PIR, de chama e fogo. O aparelho foi projetado e montado para ser acessível financeiramente a qualquer tipo de coleção e ao mesmo tempo eficiente em sua proposta de ferramenta para tomada de decisão. E tudo isso em uma estrutura escalável que permite fáceis adaptações.

Nesse sentido, pretende-se, com esse equipamento, diminuir o tempo de resposta de um possível evento de degradação em um acervo, pois uma vez automatizada a coleta de dados é possível realizar a definição de filtros que possam disparar alertas, sejam eles sonoros ou mensagens enviadas via internet uma vez que os patamares definidos sejam ultrapassados. E para finalizar, realizamos um estudo preliminar de coleta de dados e análise dos parâmetros listados como atuantes no processo de degradação que são temperatura, umidade, incêndio e luminosidade.

## **Referências**

- <span id="page-47-1"></span><span id="page-47-0"></span>[1] Stefan, Michalski: *Conservação e preservação do acervo*. http://unesdoc.unesco.org/images/0018/001847/184713por.pdf, 2004. [viii,](#page-7-0) [5,](#page-14-2) [10](#page-19-3)
- <span id="page-47-2"></span>[2] Júlia Dias Carneiro, Leandro Machado: *Pesquisadores encontram fóssil de luzia no museu nacional: o que continua desaparecido?* https://www.bbc.com/portuguese/brasil-45391771, 2018. [viii,](#page-7-0) [9](#page-18-2)
- <span id="page-47-3"></span>[3] Pinniger, D. B. Harmon, J. D. (1999): *Pest management, prevention and control*. Collection environment. In: Carter, D. Walker, A. (eds). (1999). Chapter 8: Care and Conservation of Natural History Collections., Chapter 8:152 – 176, 1999. [1,](#page-10-1) [5,](#page-14-2) [6](#page-15-1)
- <span id="page-47-4"></span>[4] Silva Lino, Eloisa Helena Pinto de Almeida, Antonio Carlos Augusto da Costa Lucia Alves da: *Tratamento do acervo da biblioteca do museu de astronomia e ciências afins (mast) após sinistro*. Anais do CBBD, 25:231, 2013. [1](#page-10-1)
- <span id="page-47-5"></span>[5] Newton Dias Dos Santos, Ph D.: *Relatório anual de 1963*. http://flanelografo.com.br/impermanencia/biblioteca/RAMN[2](#page-11-0)
- <span id="page-47-6"></span>[6] Carvalho, Ismar de Souza: *Paleontologia*, volume 2. Editora Interciência;, 1833. [4,](#page-13-0) [5,](#page-14-2) [6,](#page-15-1) [10](#page-19-3)
- <span id="page-47-7"></span>[7] Marcus Granato, Claudia Penha dos Santos e Cláudia Regina Alves da Rocha Organização de:: *Conservação de acervos / museu de astronomia e ciencias afins*. MAST Colloquia - Rio de Janeiro : MAST, 9:25–43, 2007. [4,](#page-13-0) [5](#page-14-2)
- <span id="page-47-8"></span>[8] Carter, D. J. Walker, A. K. (1999): *Care and conservation of natural history collections.oxford: Butterwoth heinemann*. Collection environment. In: Carter, D. Walker, A. (eds).(1999), Chapter 7:139 – 151, 1999. [4,](#page-13-0) [5,](#page-14-2) [6,](#page-15-1) [7,](#page-16-2) [8,](#page-17-2) [9,](#page-18-2) [10](#page-19-3)
- <span id="page-47-9"></span>[9] AZEVEDO, Miriam Della Posta de: *Conservação de coleções geológicas utilizando o acervo do museu de geociências da usp [doi:10.11606/d.44.2013.tde-11122013- 142746]*. Master's Dissertation in Mineralogia Experimental e Aplicada. [cited 2018- 11-05], página 231, 2013. [6](#page-15-1)
- <span id="page-47-10"></span>[10] Organization, OMS World Health: *Ultraviolet radiation and health*. http://www.who.int/uv/uv*andhealth/en/,* 2018*.*[7](#page-16-2)
- <span id="page-47-11"></span>[11] GOGH, VINCENT VAN: *Wheat stack under a cloudy sky*. https://krollermuller.nl/en/vincent-van-gogh-wheat-stack-under-a-cloudy-sky, 2018. [7](#page-16-2)
- <span id="page-48-0"></span>[12] Vanmeert, Frederik Van der Snickt, Geert Janssens Koen: *Plumbonacrite identified by x-ray powder diffraction tomography as a missing link during degradation of red lead in a van gogh painting*. Angewandte Chemie, 127, 2015. [7](#page-16-2)
- <span id="page-48-1"></span>[13] Informação, Centro de Documentação e: *Tela de di cavalcanti no salão verde*. http://www2.camara.leg.br/comunicacao/camara-noticias/camaradestaca/historico/cinquenta-anos-da-camara-em-brasilia/palacio-do-congressonacional/revitalizacao-de-paineis-di-cavalcanti-e-athos-bulcao/painel-di-cavalcanti, 2018. [8](#page-17-2)
- <span id="page-48-2"></span>[14] Giraldi, Renata: *Incêndio atinge museu nacional do rio de janeiro*. http://agenciabrasil.ebc.com.br/geral/noticia/2018-09/incendio-atinge-museu-nacionalno-rio-de-janeiro, 2018. [9](#page-18-2)
- <span id="page-48-3"></span>[15] Welle, Deutsche: *Incêndio destroí museu nacional no rio de janeiro*. https://www.cartacapital.com.br/sociedade/incendio-destroi-museu-nacional-no-riode-janeiro, 2018. [9](#page-18-2)
- <span id="page-48-4"></span>[16] CC, ARDUINO: *Placa arduino*. https://store.arduino.cc/arduino-uno-rev3, 2018. [12](#page-21-4)
- <span id="page-48-5"></span>[17] Banzi, Massimo: *Primeiros passos com Arduino*. Editora Novatec, 2011. [12](#page-21-4)
- <span id="page-48-6"></span>[18] Systems, Espressif: *Chip esp8266ex*. https://www.espressif.com/en/products/hardware/esp8266ex/over 2018. [13](#page-22-4)
- <span id="page-48-7"></span>[19] The MathWorks, Inc.: *Thingspeak iot*. https://thingspeak.com/, 2018. [14](#page-23-3)
- <span id="page-48-8"></span>[20] Processing: *Processing*. https://processing.org/, 2018. [15](#page-24-2)
- <span id="page-48-9"></span>[21] Stroustrup, Bjarne: *Linguagem c++*. http://www.cplusplus.com/, 2018. [15](#page-24-2)
- <span id="page-48-10"></span>[22] WIRING: *Linguagem wiring*. http://wiring.org.co, 2018. [15](#page-24-2)
- <span id="page-48-11"></span>[23] Technology, Massachusetts Institute of: *Mit appinventor*. http://appinventor.mit.edu/explore/index-2.html, 2018. [16](#page-25-3)
- <span id="page-48-12"></span>[24] PIGHIXXX Software, Eletronics e More: *Pinout uno*. http://www.pighixxx.net/portfolioitems/uno/, 2018. [47](#page-56-0)

# <span id="page-49-0"></span>**Apêndice A**

# **Código Fonte**

```
/*
   Autor: Matheus de Souza Silva, Data: Dezembro de 2018
   revisao: 13/04/2018
   revisao: 22/04/2018
   revisao: 07/05/2018
   revisao: 11/05/2018
   revisao: 03/08/2018 
   revisao: 09/08/2018
   revisao: 12/09/2018
   revisão: 23/09/2018
   revisão: 25/09/2018
   revisão final: 07/12/2018
*/
// --- Bibliotecas Auxiliares ---
#include <Wire.h>
#include <LiquidCrystal_I2C.h>
#include <DHT.h>
#include <Adafruit_Sensor.h>
#include <SPI.h>
#include <SoftwareSerial.h>
// 
   ----------------------------------------------------------------------------------
--------------------------------------------------
// --- Mapeamento de Portas ---
#define DHTPIN 6
#define pinoPIR 7
#define pinoPotenciometro A2
#define pinRele1 9
#define pinRele2 8 
#define DHTTYPE DHT22 
#define pinoChama 5
#define pinLux A3
#define pinoBuzzer A1
#define RX 11
#define TX 12
//----Configuração para conexão internet via ESP01 ----
String AP = "i10 TELECOM - 287"; // Rede
String PASS = "i102018982145"; // Senha
String API = "LAY98YM2W4UHIDYP"; // Chave de escrita ThingSpeak
String HOST = "api.thingspeak.com"; // url da api. Fixa
String PORT = "80";
String field = "field1";
int countTrueCommand;
int countTimeCommand; 
boolean found = false;
```
int valSensor =  $1$ ;

```
long tempoGravar = 0;
SoftwareSerial esp8266(RX, TX);
int sensor = 0x50;
boolean flagPIR = false;
boolean flagCHAMA = false;
// --- Configuracao Hardware do LCD ---
LiquidCrystal I2C lcd(0x27,20,4);
// --- Configuracao Hardware sensor 
DHT dht(DHTPIN, DHTTYPE);
// 
                        ----------------------------------------------------------------------------------
---------------------------------------------------
// --- Configurações Iniciais ---
void setup()
{ 
  //---------------------- CONEXÃO WIFI ----------------------------- 
  Serial.begin(9600);
esp8266.begin(115200);
sendCommand("AT", 5, "OK");
sendCommand("AT+CWMODE=1",5,"OK");
 sendCommand("AT+CWJAP=\""+ AP +"\",\""+ PASS +"\"",20,"OK");
 //----------------------------------------------------------------- 
  dht.begin();
  lcd.init();
  lcd.backlight();
  pinMode(pinoChama, INPUT);
  pinMode(pinoPIR, INPUT);
  pinMode(pinLux, INPUT);
  pinMode(pinRele1, OUTPUT);
  pinMode(pinRele2, OUTPUT); 
  pinMode(pinoPotenciometro, INPUT);
  pinMode(pinoBuzzer, OUTPUT);
}
void loop()
{ 
   int ptUmidade = map(analogRead(pinoPotenciometro), 0, 1023, 1, 100); //valor 
recebido pelo potenciometro
   releUmidade(ptUmidade); 
  sensorChama();
  if(flagPIR == true && digitalRead(4) == HIGH){flagPIR = false;
  digitalWrite(pinoBuzzer,1); delay(50); digitalWrite(pinoBuzzer,0);
```

```
digitalWrite(pinoBuzzer,1); delay(50); digitalWrite(pinoBuzzer,0); }
  if(digitalRead(3)){flagPIR = true; tone(pinoBuzzer, 1400, 250);}
   if(flagPIR){movimento();}
   temperatura();
} 
void gravar (float x, float y, int z) {
  String getData = "GET /update?api key="+ API
+"&field1="+x+"&field2="+y+"&field3="+z;
 sendCommand("AT+CIPMUX=1",5,"OK");
 sendCommand("AT+CIPSTART=0,\"TCP\",\""+ HOST +"\","+ PORT,15,"OK");
 sendCommand("AT+CIPSEND=0," +String(getData.length()+4),4,">");
 esp8266.println(qetData);
   Serial.print("enviado ==> qetStr: ");
    Serial.println(getData);
  delay(1500);countTrueCommand++;
 sendCommand("AT+CIPCLOSE=0", 5, "OK");
}
void sensorChama(){
 int valor d = digitalRead(pinoChama);
 if (valor d == 0) {
    digitalWrite(pinoBuzzer, HIGH);
    delay(7000);
 }else{digitalWrite(pinoBuzzer,LOW);}
Serial.println(valor d);
} //end chama
void temperatura(){ 
   lcd.setCursor(0,0);
  lcd.print(F("T"));
   lcd.setCursor(2,0);
  lcd.print(dht.readTemperature(),1);
   lcd.print(F("C"));
   lcd.setCursor(9,0);
   lcd.print(F("U"));
   lcd.setCursor(11,0);
  lcd.print(dht.readHumidity(),1);
  lcd.print(F("%")); lcd.setCursor(0,1);
   lcd.print(F("L"));
   lcd.setCursor(2,1);
   lcd.print(map(analogRead(pinLux), 1023, 0, 0, 100));
   lcd.setCursor(9,1);
```

```
 lcd.print(F("R"));
   lcd.setCursor(11,1);
   lcd.print(map(analogRead(pinoPotenciometro), 0, 1023, 0, 100));
  Serial.print("Tempo gravar: ");
  Serial.print(tempoGravar);
  Serial.print("-");
 Serial.println(millis());
   if(millis() > tempoGravar)
   {
  gravar(dht.readTemperature(),dht.readHumidity(),map(analogRead(pinLux), 1023, 
0, 0, 100);
   tempoGravar = millis() + 600000; }
}
float releUmidade(float a){
  float hu = dht.readHumidity();
     if(hu \langle a){
         digitalWrite(pinRele1, 1);
         }else{
         digitalWrite(pinRele1, 0);
 }
      return a;
}
void movimento(){
 int movimento = digitalRead(pinoPIR) ;
   if (movimento == 1) 
    {
      digitalWrite(pinoBuzzer, HIGH);
      delay(5000);
   }else{digitalWrite(pinoBuzzer, LOW);}
}
void sendCommand(String command, int maxTime, char readReplay[]) {
Serial.print(countTrueCommand);
 Serial.print(". at command \Rightarrow ");
  Serial.print(command);
  Serial.print(" ");
 while(countTimeCommand < (maxTime*1))
   {
   esp8266.println(command);//at+cipsend
    if(esp8266.find(readReplay)){
      found = true;
      break;
     }
```

```
 countTimeCommand++;
 }
if(found == true) {
  Serial.println("OYI");
   countTrueCommand++;
  counterimeCommand = 0; }
if(found == false){
  Serial.println("Fail");
  countertreeCommand = 0;countTimeCommand = 0; }
 found = false;
 }
```
# **Anexo I**

## <span id="page-56-0"></span>**PINOUT ARDUINO UNO R3**

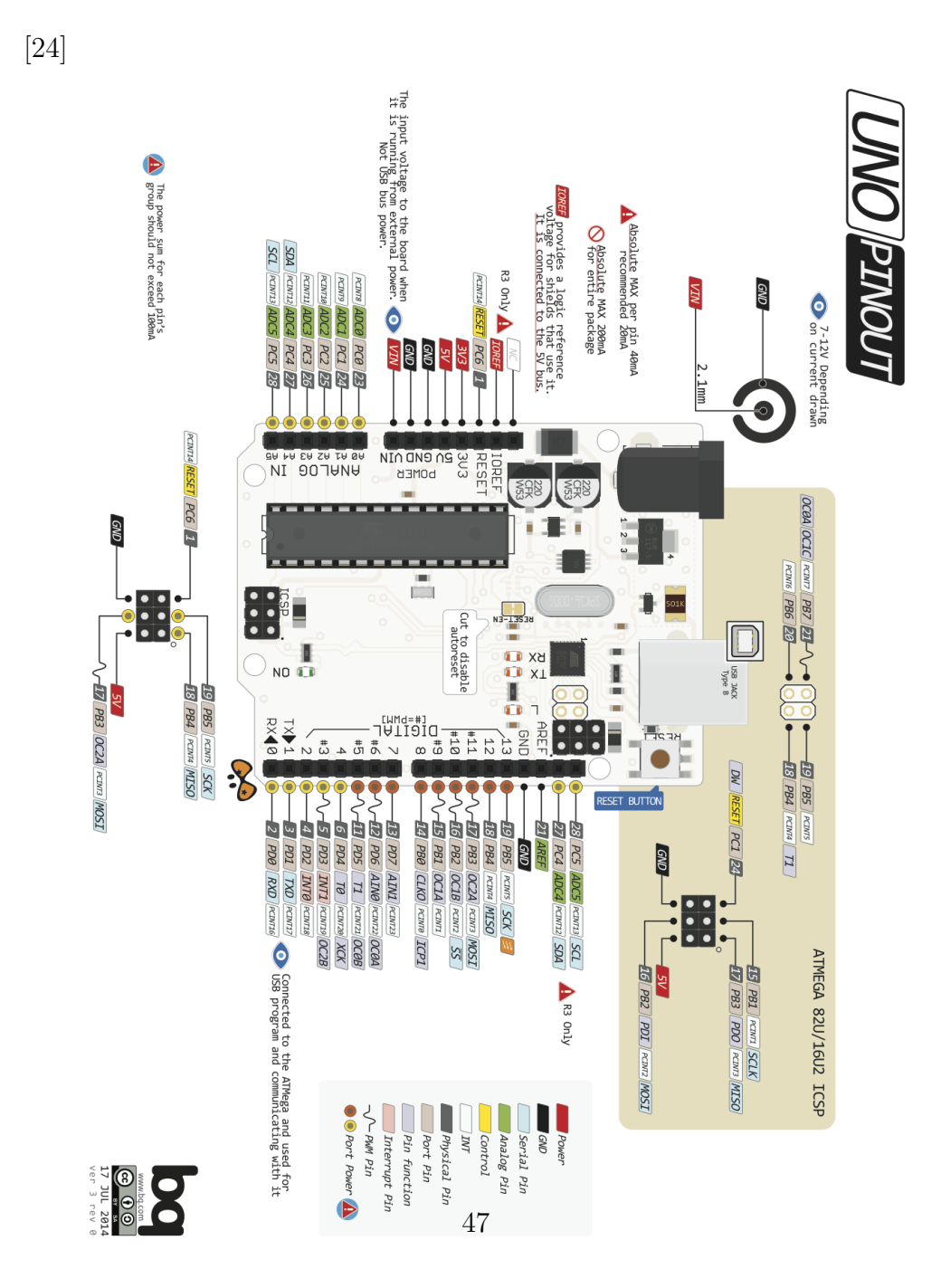